Version: D23-11-03

# **Start Judge**

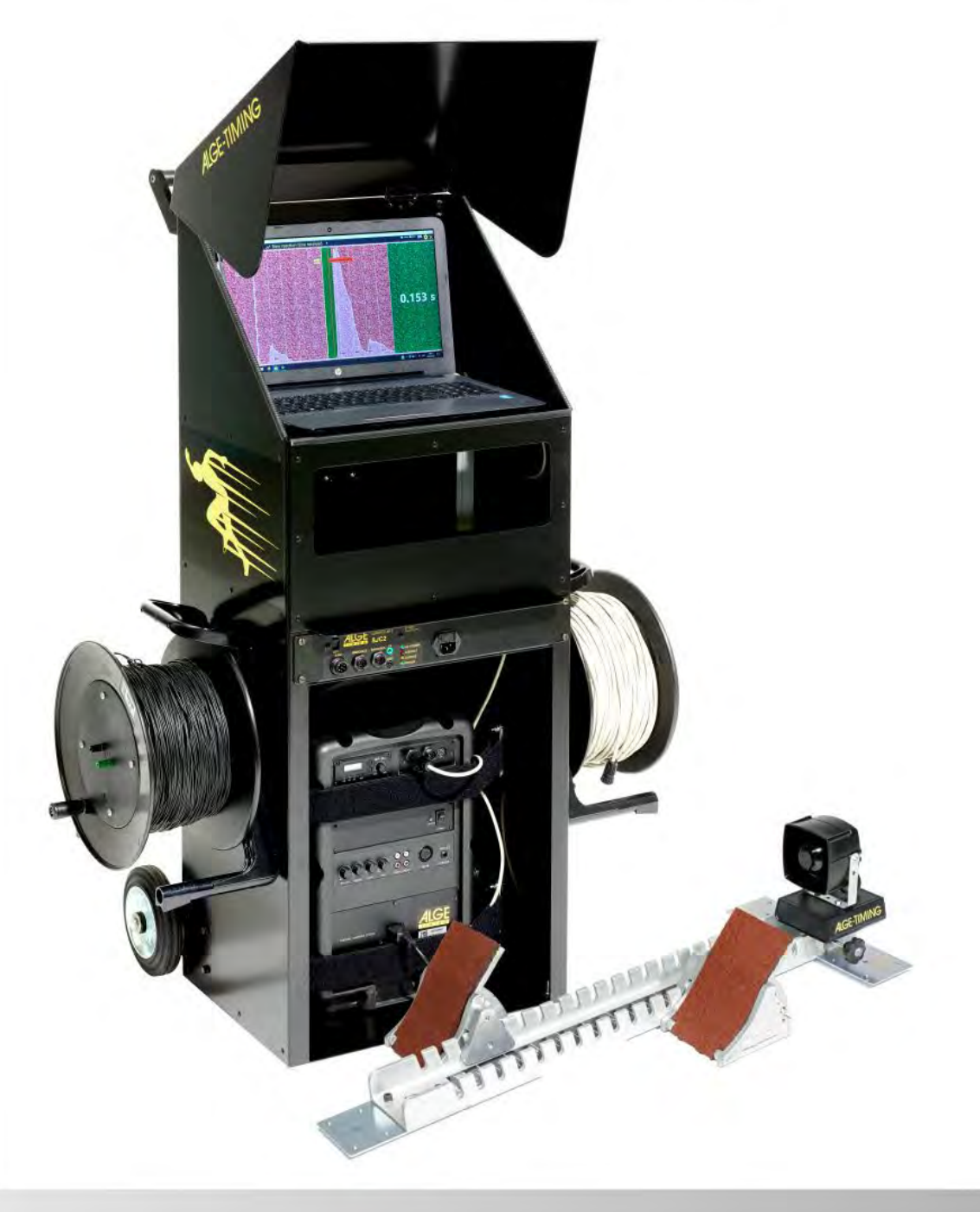

# **Bedienungsanleitung**

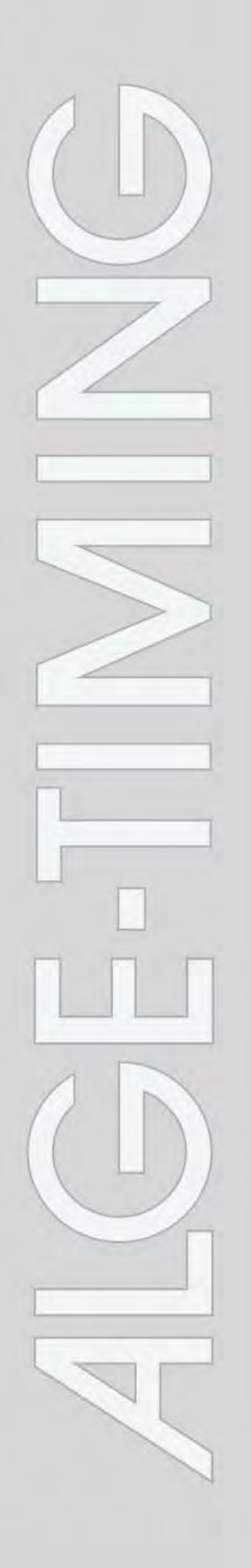

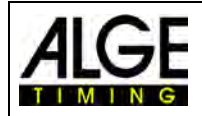

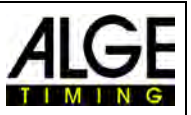

#### **Wichtige Hinweise**

#### **Allgemeine Hinweise**

Lesen Sie vor Inbetriebnahme Ihrer ALGE-TIMING Geräte diese Bedienungsanleitung genau durch. Sie ist Bestandteil des Gerätes und enthält wichtige Hinweise zur Installation, Sicherheit und bestimmungsgemäßen Gebrauch des Gerätes. Diese Bedienungsanleitung kann nicht jeden denkbaren Einsatz berücksichtigen. Für weitere Informationen oder bei Problemen, die in dieser Betriebsanleitung nicht oder nicht ausführlich genug behandelt werden, wenden Sie sich an Ihre ALGE-TIMING Vertretung. Kontaktadressen finden Sie auf unserer Homepage [www.alge-timing.com](https://www.alge-timing.com/) .

#### **Sicherheit**

Neben den Hinweisen in dieser Bedienungsanleitung müssen die allgemeinen Sicherheits- und Unfallverhütungsvorschriften des Gesetzgebers berücksichtigt werden.

Das Gerät darf nur von eingeschultem Personal verwendet werden. Die Aufstellung und Installation darf nur laut den Angaben des Herstellers durchgeführt werden.

#### **Bestimmungsgemäßer Gebrauch**

Das Gerät ist ausschließlich für die Zwecke einzusetzen, für die es bestimmt ist. Technische Abänderungen und jede missbräuchliche Verwendung sind wegen der damit verbundenen Gefahren verboten! ALGE-TIMING haftet nicht für Schäden, die durch unsachgemäßen Gebrauch oder falsche Bedienung verursacht werden.

#### **Stromanschluss**

Die angegebene Spannung auf dem Typenschild muss mit der Spannung der Stromquelle übereinstimmen. Anschlussleitungen und Netzstecker vor jedem Betrieb auf Schäden prüfen. Beschädigte Anschlussleitungen unverzüglich von einem autorisierten Elektriker austauschen lassen. Das Gerät darf nur an einen elektrischen Anschluss angeschlossen werden, der von einem Elektroinstallateur gemäß IEC 60364-1 ausgeführt wurde. Fassen Sie den Netzstecker niemals mit nassen Händen an! Niemals unter Spannung stehende Teile berühren!

#### **Reinigung**

Bitte reinigen Sie das Äußere des Gerätes stets nur mit einem weichen Tuch. Reinigungsmittel können Schäden verursachen. Das Gerät niemals in Wasser tauchen, öffnen oder mit nassen Lappen reinigen. Die Reinigung des Gerätes darf nicht mit Schlauch- oder Hochdruckwasserstrahl erfolgen (Gefahr von Kurzschlüssen oder anderen Schäden).

#### **Haftungsbeschränkung**

Alle in dieser Anleitung enthaltenen technischen Informationen, Daten und Hinweise für die Installation und den Betrieb entsprechen dem letzten Stand bei Drucklegung und erfolgen unter Berücksichtigung unserer bisherigen Erfahrungen und Erkenntnissen nach bestem Wissen. Aus den Angaben, Abbildungen und Beschreibungen in dieser Anleitung können keine Ansprüche hergeleitet werden. Der Hersteller übernimmt keine Haftung für Schäden aufgrund Nichtbeachtung der Anleitung, nicht bestimmungsgemäßer Verwendung, unsachgemäßer Reparaturen, technischer Veränderungen, Verwendung nicht zugelassener Ersatzteile. Übersetzungen werden nach bestem Wissen durchgeführt. Wir übernehmen keine Haftung für Übersetzungsfehler, auch dann nicht, wenn die Übersetzung von uns oder in unserem Auftrag erfolgte.

#### **Entsorgung**

Befindet sich ein Aufkleber mit einer durchgestrichenen Abfalltonne auf Rädern auf dem Gerät (siehe Symbol), bedeutet dies, dass für dieses Gerät die europäische Richtlinie 2002/96/EG gilt.

Informieren Sie sich über die geltenden Bestimmungen zur getrennten Sammlung von Elektro- und Elektronik-Altgeräten in Ihrem Land und entsorgen Sie Altgeräte nicht über Ihren Haushaltsabfall. Korrekte Entsorgung von Altgeräten schützt die Umwelt und den Menschen vor negativen Folgen.

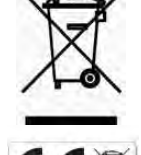

#### **Copyright by** ALGE-TIMING **GmbH**

Alle Rechte vorbehalten. Eine Vervielfältigung als Ganzes oder in Teilen ohne schriftliche Genehmigung des Urheberrechtsinhabers ist verboten.

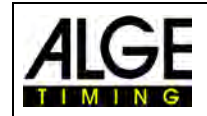

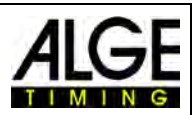

# Inhaltsverzeichnis

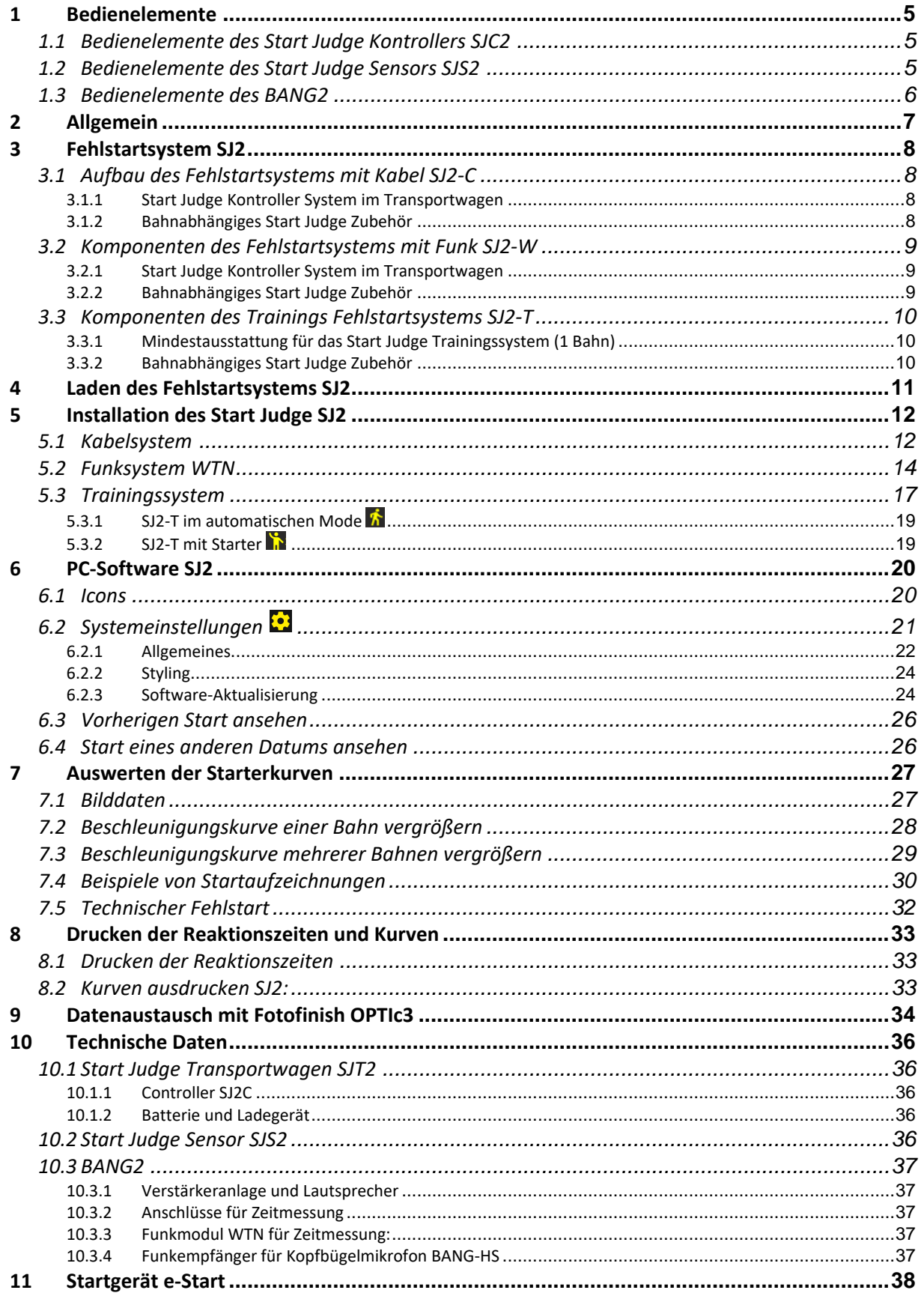

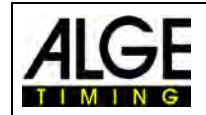

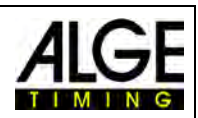

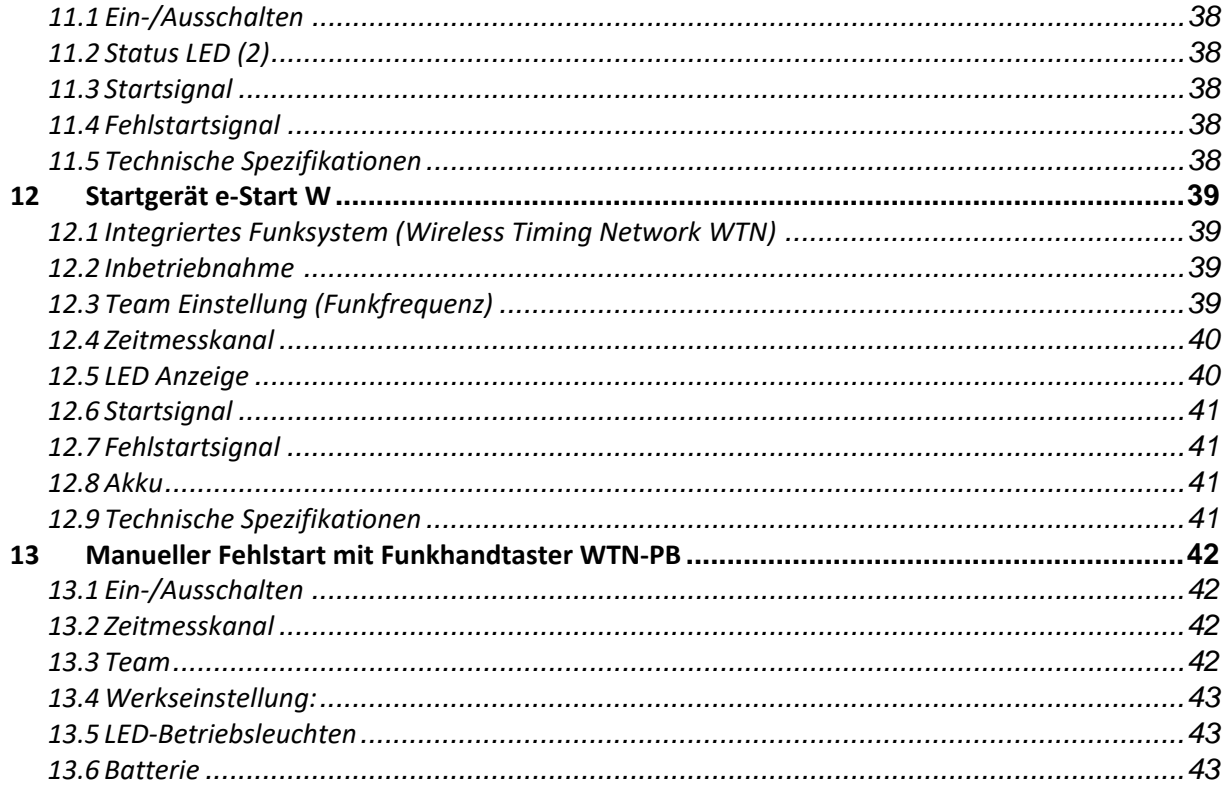

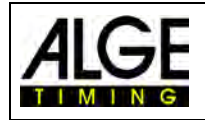

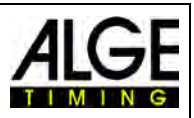

# <span id="page-4-0"></span>**1 Bedienelemente**

## <span id="page-4-1"></span>*1.1 Bedienelemente des Start Judge Kontrollers SJC2*

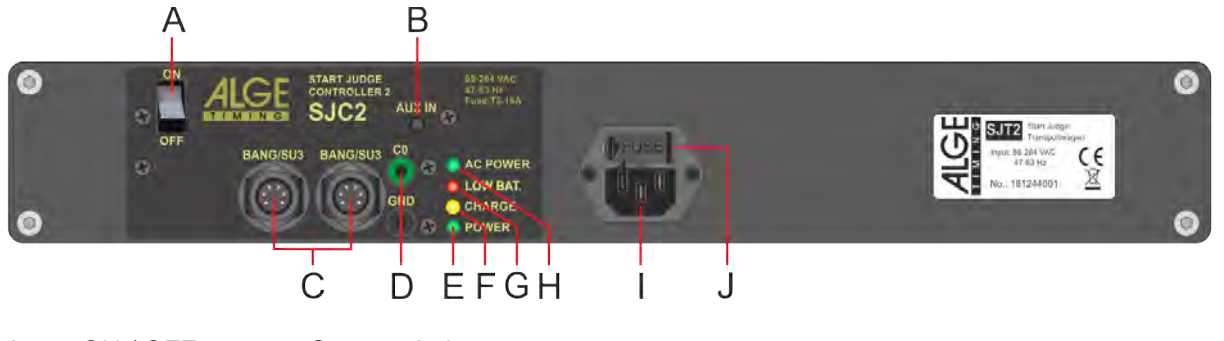

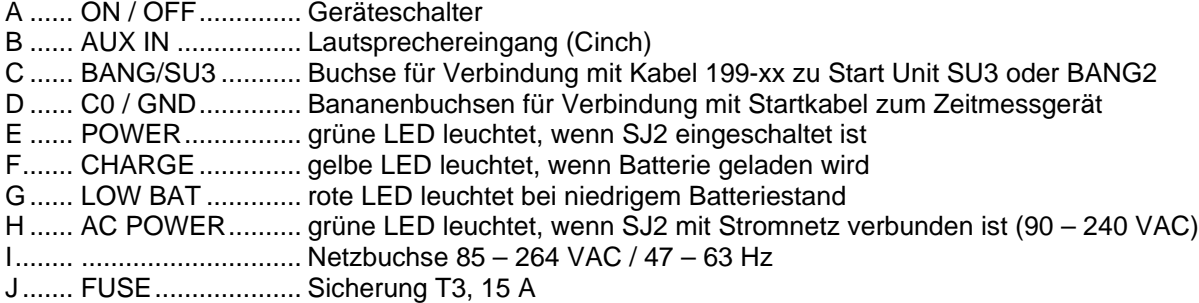

# <span id="page-4-2"></span>*1.2 Bedienelemente des Start Judge Sensors SJS2*

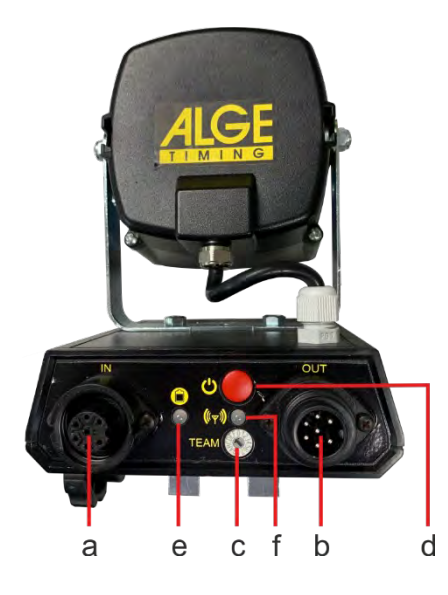

- a ....... Datenleitung in
- b ....... Datenleitung out
- c ....... Rotationsschalter für Funk-Team
- d ....... Ein-/Aus-Taster; Nummerierung im Funkbetrieb
- e ....... LED-Anzeige für Batterie *WTN-Betrieb (Batteriebetrieb):* grün blinken.............Batterie voll orange blinken.........Batterie bald leer rot blinken ................Batterie fast leer *Batterieladung:* grün blinken.............Batterie voll geladen orange blinken.........Batterie wird geladen f ........ LED-Anzeige für Funkempfang rot blinken ...............sehr schlechter Funkempfang orange blinken.........schlechter Funkempfang grün blinken.............guter Funkempfang rot.............................kein anderes Gerät gefunden

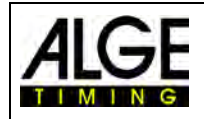

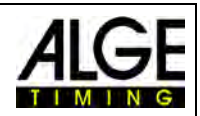

## <span id="page-5-0"></span>*1.3 Bedienelemente des BANG2*

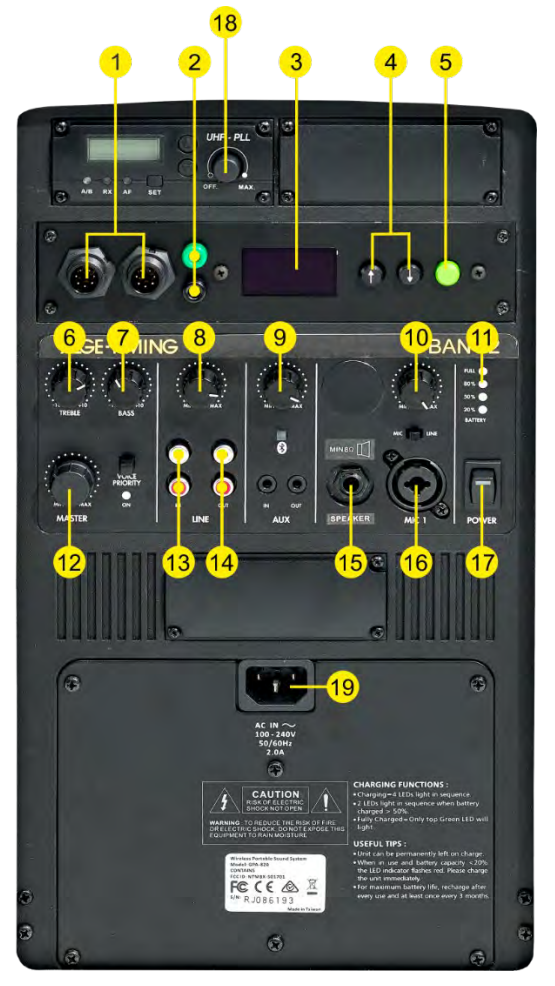

- 1 .......... 2 x LTW-Buchse für den Anschluss an Zeitmessung bzw. weitere Lautsprechersysteme, z. B. BANG2, Start Unit SU2 oder SU3, FLASH XL, SJ2, TM-SWIM
- 2 ..........Bananenbuchse (grün schwarz) für die Startleitung zum Zeitmessgerät
- (Schließkontakt, Open Kollektor)
- 3 ..........OLED-Display für Statusanzeigen und Einstellungen
- 4 .......... Navigationstasten (Pfeiltasten) für die Navigation im Menü
- 5 .......... Menü und Bestätigungstaste
- 6 ..........Klangregler TREBLE für Höhen
- 7 ..........Klangregler BASS (Bässe) für das Mischsignal
- 8 .......... Lautstärkeregler für LINE IN
- 9 .......... Lautstärkeregler für AUX
- 10........ Lautstärkeregler für das Mikrofon am Eingang MIC IN (16)
- 11........ Ladestandanzeige der Batterie
- 12........ Regler MASTER für die Gesamtlautstärke der Aktivbox
- 13........Eingang LINE IN (Cinch-Buchsen) für eine Stereo-Tonquelle mit Line-Ausgangspegel, z. B. CD-Player
- 14........Eingang LINE OUT
- 15........ 6,3-mm-Klinkenbuchse Anschluss für BANG-SPK
- 16........Eingang MIC IN (Kombibuchse 6,3-mm-Klinke/XLR, sym.) zum Anschluss eines Mikrofons
- 17........Ein-/Ausschalter
- 18........Ein-/Ausschalter für Funksprechgarnitur
- 19........Anschluss für Netzkabel (100 240 VAC, 50/60 Hz)

*Anmerkung: Die nicht beschriebenen Anzeigen und Schalter sind für die Zeitnehmung irrelevant.*

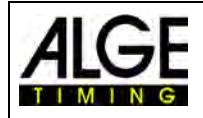

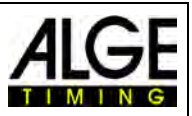

# <span id="page-6-0"></span>**2 Allgemein**

Der Start Judge SJ2 ist ein Fehlstartsystem für Leichtathletik, um bei Laufwettbewerben bis 400 m den Start zu überwachen.

Das Fehlstartsystem kann nur zusammen mit dem Starterteam ideal eingesetzt werden und unterstützt das Starterteam. Daher ist es sehr wichtig den Teil der Bedienungsanleitung zu lesen, in dem erklärt wird wie die ausgegebenen Startkurven der Läufer gelesen werden.

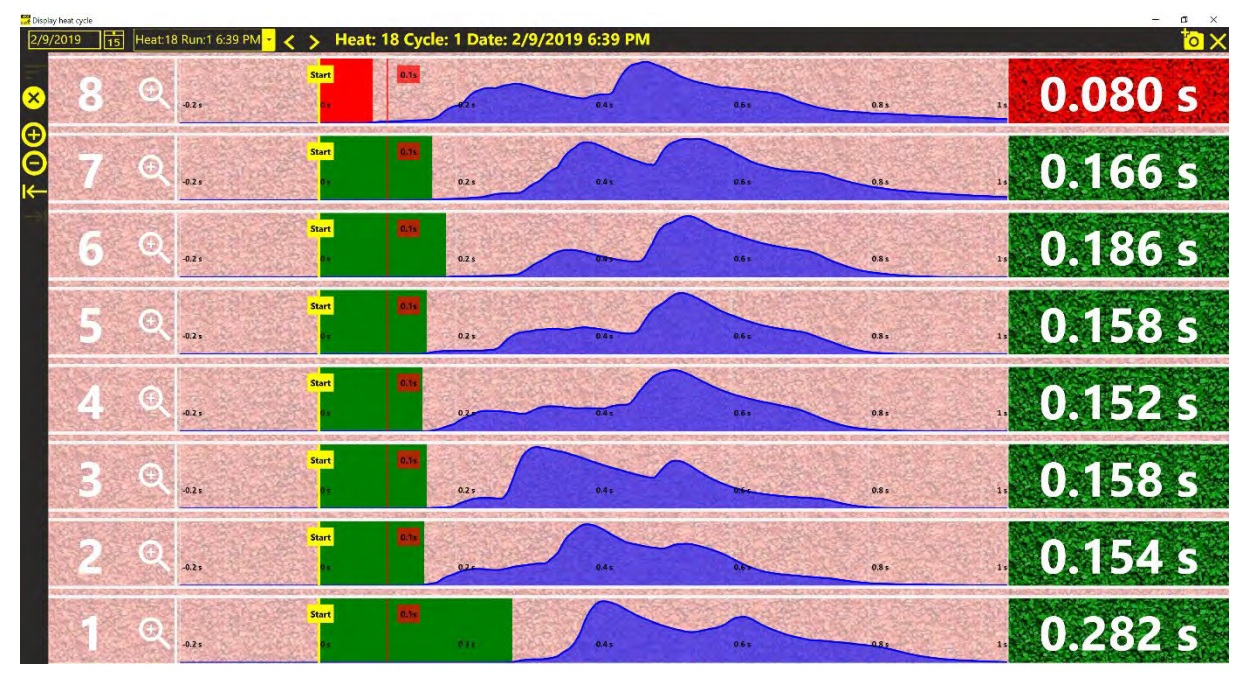

Der Start Judge SJ2 besteht aus einem Start Judge Transportwagen SJT2 mit integriertem Kontroller und Batterie, in dem die gesamte Anlage untergebracht werden kann. Die Sensoren SJS2 werden auf jeden Startblock montiert. Das integrierte Lautsprechersystem ermöglicht dem Starter, Startkommandos an die Athleten zu geben. Der Startton (simulierter Startschuss) wird über die im Startsensor eingebauten Lautsprecher und den BANG2 ausgegeben. Alle Läufer können so den Startton gleichzeitig hören.

Mit einem Funkhandtaster WTN-PB kann man sich frei bewegen und trotzdem jederzeit einen Fehlstart auslösen.

Das System wird in zwei Versionen angeboten: Kabel- und Funkversion.

# **Achtung:**

**Wenn Sie die Fehlstartsensoren SJS2 mit Funk (WTN) betreiben, müssen Sie auch das Startsignal per Funk (WTN) übertragen (z. B. e-Start W). Ein kabelgebundenes Startsystem würde den Fehlstartsensor SJS2 um 0,1 Sekunden verzögert auslösen.**

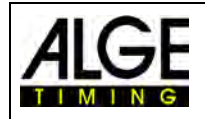

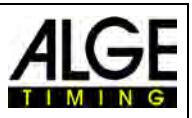

# <span id="page-7-0"></span>**3 Fehlstartsystem SJ2**

Das Fehlstartsystem SJ2 ist so ausgelegt, dass es mit Kabel oder Funk betrieben werden kann. Einige Komponenten des Kabelsystems unterscheiden sich von denen des Funksystems. Wenn Sie sowohl mit Kabel als auch mit Funk arbeiten möchten, müssen Sie die fehlenden Komponenten des anderen Systems dazu kaufen. Das Fehlstartsystem auch für den Trainingsbetrieb genutzt werden.

# <span id="page-7-1"></span>*3.1 Aufbau des Fehlstartsystems mit Kabel SJ2-C*

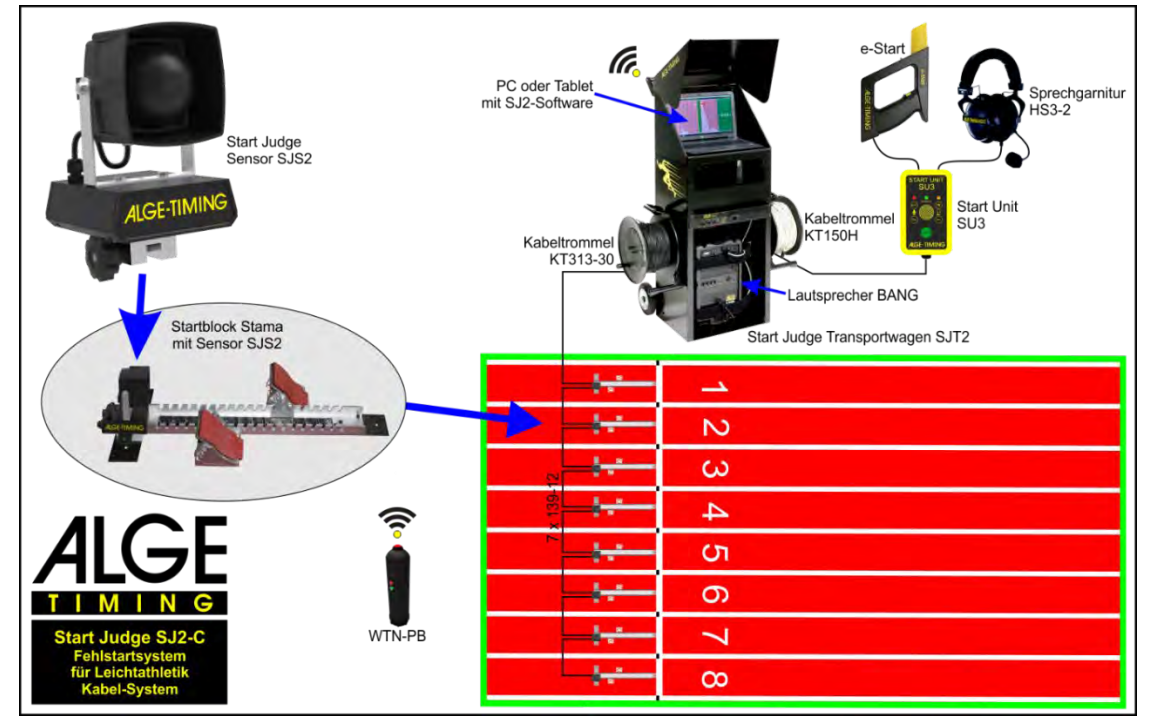

# <span id="page-7-2"></span>**3.1.1 Start Judge Kontroller System im Transportwagen**

Im Transportwagen sind alle benötigten Geräte für das verkabelte Fehlstartsystem eingebaut:

- 1 x Start Judge Transportwagen SJT2 mit 1 x Funkhandtaster WTN-PB
- integriertem Kontroller und Batterie
- 1 x elektronische Startpistole e-Start 1 x Start Unit SU3
- 1 x Sprechgarnitur HS3-2
- 1 x Lautsprechersystem BANG2
- 
- 1 x Kabel 199-20
- 1 x Kabeltrommel KT150H mit 150 m Kabel
- 1 x Kabeltrommel KT313-30 mit 30 m Kabel von SJT2 zu SJS2
- 1 x Startkabel 000-01

Notebook oder Tablet für die Steuerung der Anlage sind nicht inkludiert. Sie können dies selbst besorgen oder auf Wunsch von ALGE-TIMING beziehen. Notebook und Tablet müssen eine USB-Schnittstelle besitzen und Windows 10 installiert haben.

## <span id="page-7-3"></span>**3.1.2 Bahnabhängiges Start Judge Zubehör**

Die unten angegebene Mindeststückzahl ist für 8 Bahnen ausgelegt. Wir empfehlen mindestens einen Start Judge Sensor SJS2 und Verbindungskabel 139-12 als Ersatz.

8 x SJS2 Start Judge Sensoren mit eingebautem Lautsprecher und Sensor

8 x STAMA Olympischer Startblock für Leichtathletik (IAAF-zugelassen)

7 x 139-12 Verbindungskabel von SJS2 zu SJS2 (12 m)

Zusätzlich zu den oben angebotenen Standardkabeln bieten wir noch folgende Kabel an:

- 139-02 Verbindungskabel von SJS2 zu SJS2 (2 m)
- 139-02P Verbindungskabel von SJS2 zu SJS2 (2 m) mit Schutzschlauch
- 139-12P Verbindungskabel von SJS2 zu SJS2 (12 m) mit Schutzschlauch

Die Kabel mit Schutzschlauch haben eine zusätzliche Kunststoffummantelung, um die Kabel vor Beschädigung durch die Spikes der Läufer zu schützen.

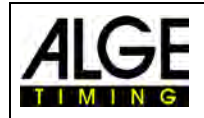

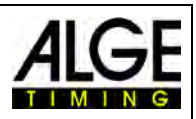

#### <span id="page-8-0"></span>*3.2 Komponenten des Fehlstartsystems mit Funk SJ2-W*

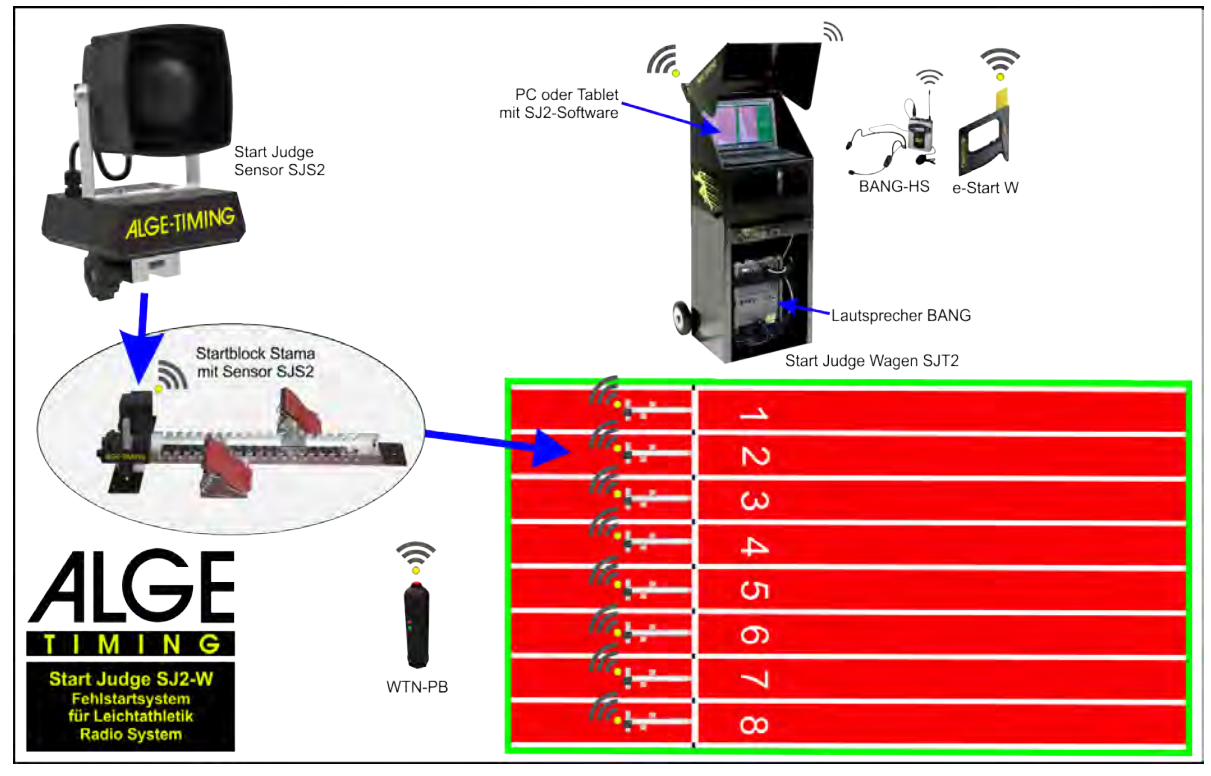

#### <span id="page-8-1"></span>**3.2.1 Start Judge Kontroller System im Transportwagen**

Im Transportwagen sind alle benötigten Geräte für das Funkfehlstartsystem eingebaut:

- 1 x Start Judge Transportwagen SJT2 mit integriertem Kontroller und Batterie
- 1 x elektronische Funk-Startpistole e-Start W
- 1 x Lautsprechersystem BANG2
- 1 x Funkhandtaster WTN-PB

1 x Funkmikrofon BANG-HS

1 x Kabel 139-02

Notebook oder Tablet für die Steuerung der Anlage sind nicht inkludiert. Sie können dies selbst besorgen oder auf Wunsch von ALGE-TIMING beziehen. Notebook und Tablet müssen eine USB-Schnittstelle besitzen und Windows 10 installiert haben.

#### <span id="page-8-2"></span>**3.2.2 Bahnabhängiges Start Judge Zubehör**

Die unten angegebene Mindeststückzahl ist für eine Leichtathletikanlage mit 8 Bahnen. Wir empfehlen zusätzlich mindestens einen Start Judge Sensor SJS2 und Kabel 139-12.

8 x SJS2 Start Judge Sensoren mit eingebautem Lautsprecher und Sensor 8 x STAMA Olympischer Startblock für Leichtathletik (IAAF-zugelassen) 7 x 139-12 Verbindungskabel von SJS2 zu SJS2 (12 m)

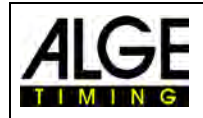

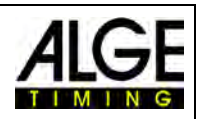

#### <span id="page-9-0"></span>*3.3 Komponenten des Trainings Fehlstartsystems SJ2-T*

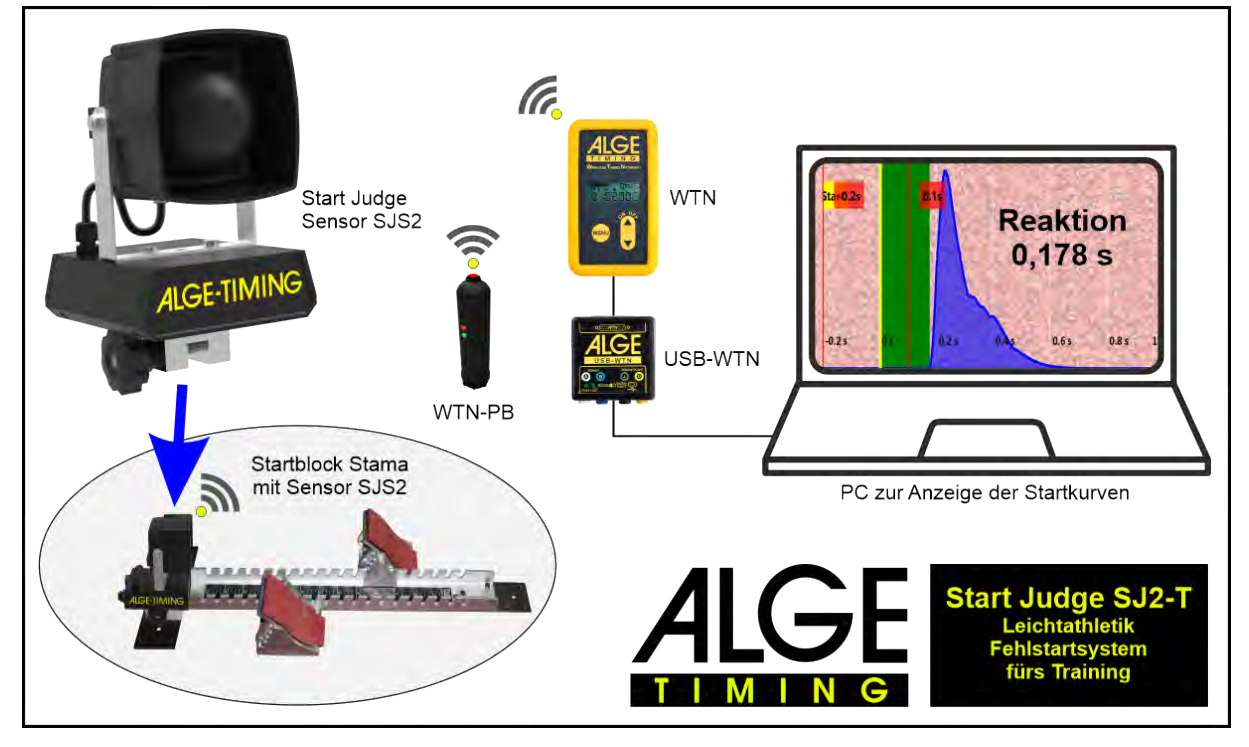

#### <span id="page-9-1"></span>**3.3.1 Mindestausstattung für das Start Judge Trainingssystem (1 Bahn)**

- 1 x Lautsprechersystem BANG2
- 1 x Funkhandtaster WTN-PB (nur für Trainings system mit Starter-Modus notwendig)
- 1 x Startblock STAMA
- 1 x Adapter USB-WTN Adapter mit Kabel USB-mini und Kabel 280-03

1 x Kabel 139-02

1 x Netzgerät PS24-70

Notebook oder Tablet für die Steuerung der Anlage sind nicht inkludiert. Sie können dies selbst besorgen oder auf Wunsch von ALGE-TIMING beziehen. Notebook und Tablet müssen eine USB-Schnittstelle besitzen und Windows 10 installiert haben.

#### <span id="page-9-2"></span>**3.3.2 Bahnabhängiges Start Judge Zubehör**

Das Trainingssystem kann für eine Bahn oder mehrere Bahnen benutzt werden. Für jede zusätzliche Bahn benötigt man eine zusätzlichen Start Judge Sensor mit Startblock und ein Ladekabel.

1 x SJS2 Start Judge Sensoren mit eingebautem Lautsprecher und Sensor

1 x STAMA Olympischer Startblock für Leichtathletik (IAAF-zugelassen)

1 x 139-02 Ladekabel für SJS2 (2 m)

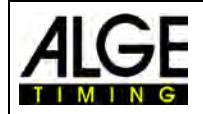

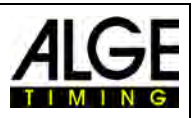

# <span id="page-10-0"></span>**4 Laden des Fehlstartsystems SJ2**

Das komplette Start Judge System kann unabhängig vom Netz mit den integrierten Akkus betrieben werden.

- Start Judge Transportwagen SJT2: Bleiakku 12 V / 2,9 Ah
- Start Judge Sensor SJS2: 2 x Bleiakku 6 V / 1,3 Ah
- -
	- Lautsprecher BANG: 2 x Bleiakku 12 / 2,9 Ah

Die **Ladezeit** für das gesamte System beträgt **ca. 8 Stunden**. Alle Ladeschaltungen haben einen Ladeschutz. Wenn die Batterien mehr als 8 Stunden geladen werden schadet dies den Geräten nicht. Wir empfehlen aber, die Geräte nach der Vollladung abzustecken.

#### **Laden des gesamten Start Judge SJ2 Systems:**

• Start Judge an die Stromversorgung anschließen (85 – 264 VAC / 47 - 63 Hz).

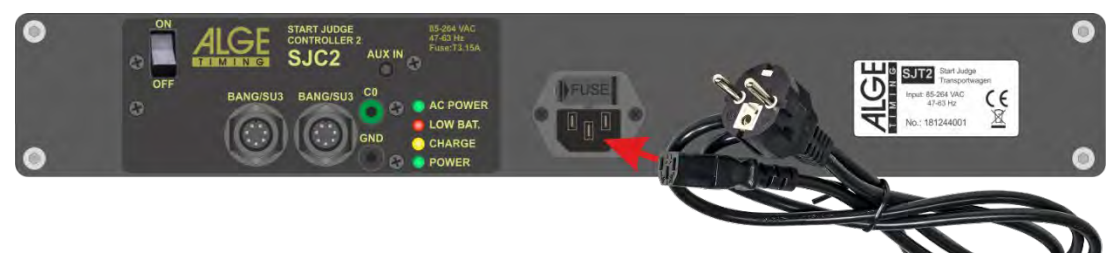

- Die grüne LED "AC POWER" leuchtet.
- Die orange LED "CHARGE" leuchtet, solange die Batterie geladen wird und erlischt, wenn die Batterie voll aufgeladen ist.
- Alle Start Judge Sensoren SJS2 am Kontroller anstecken (in Reihe wie im Bild unten).

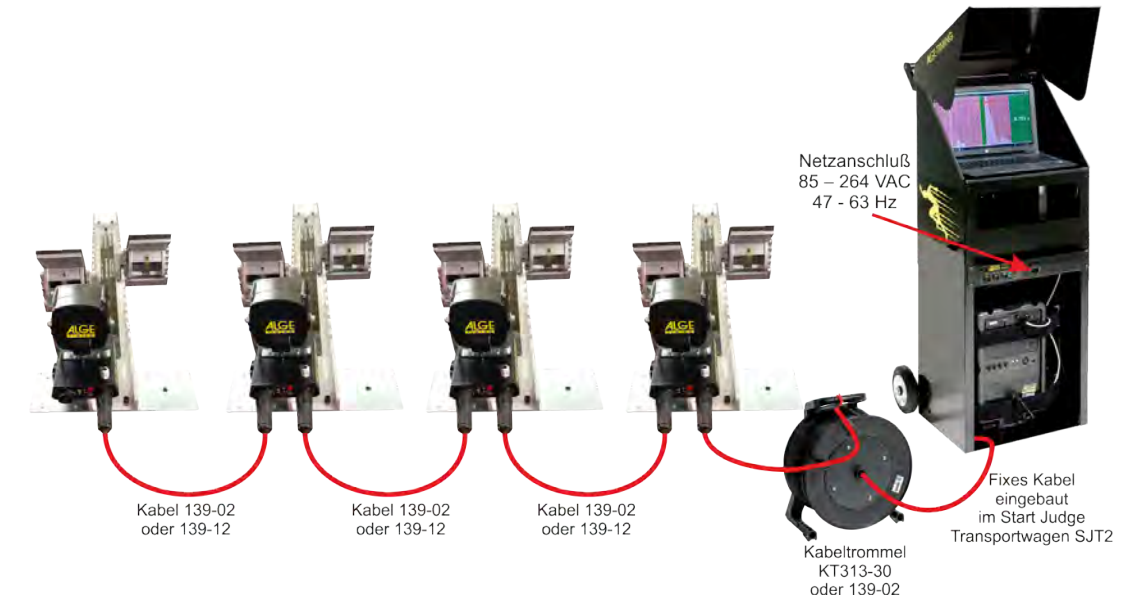

- Der Start Judge Kontroller SJC2 schaltet sich automatisch ein, wenn er verbunden wird.
- Die linke LED des Start Judge Sensors SJS2 blinkt rot solange geladen wird und grün wenn die Batterie voll ist.
- Kontrollieren Sie, ob der Netzstecker vom SJT2 am BANG2 angeschlossen ist.
- Kein Gerät vom Start Judge SJ2 muss für das Laden eingeschaltet sein.
- Alle Geräte werden geladen (Batterie im Transportwagen SJT2, alle Batterien in den Start Judge Sensoren SJS2 und Batterie vom BANG).
- Die Ladezeit beträgt ca. 8 Stunden bis alle Batterien voll aufgeladen sind.
- Nach dem Laden müssen die Start Judge Sensoren SJS2 ausgeschaltet werden (rote Taste drücken bis die rechte LED erlischt).

**Hinweis:** Es dürfen maximal 10 SJS2 an einen SJT2 angeschlossen werden.

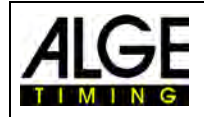

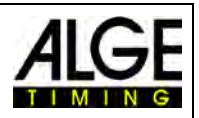

# <span id="page-11-0"></span>**5 Installation des Start Judge SJ2**

## <span id="page-11-1"></span>*5.1 Kabelsystem*

- Startblöcke auf den Bahnen verteilen
- Start Judge Sensor SJS2 auf Startblöcken festschrauben
	- o Befestigungsschraube so weit öffnen, dass der SJS2 auf einen Steg des Startblocks passt
	- o SJS2 mit Drehgriff am Startblock festschrauben
- Kabel 139-02 oder 139-12 zwischen Start Judge Sensoren SJS2 anbringen

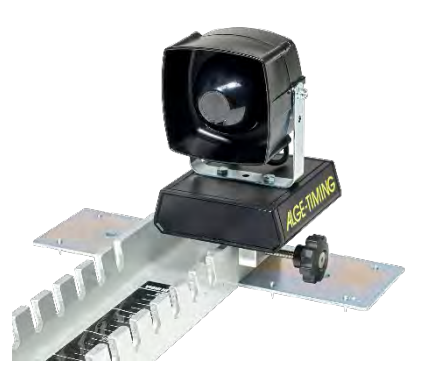

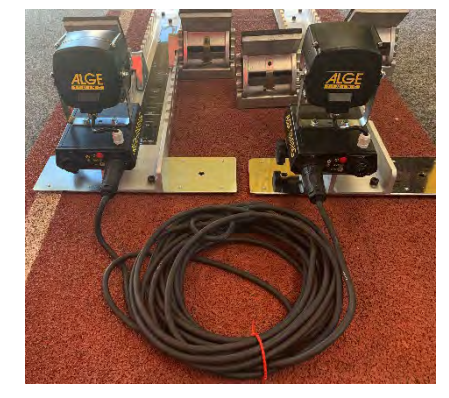

• Start Judge SJ2 mit Kabeltrommel KT313-30 am ersten Start Judge Sensor SJS2 verbinden

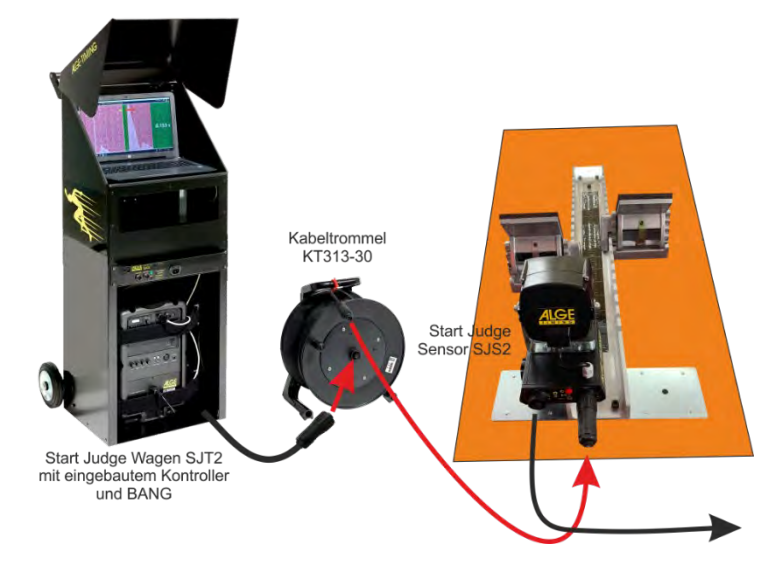

• Startgeräte und Sprechverbindung anschließen

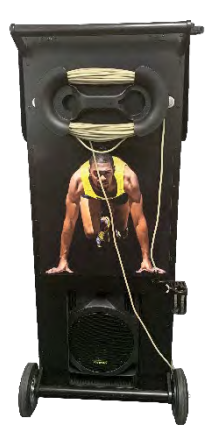

o Kabel 199-20 am Start Judge Kontroller anschließen o Kabel 199-20 am Start Judge Wagen Kabelhalter aufwickeln o anderes Ende vom Kabel 199-20 an Start Unit SU3 anschließen

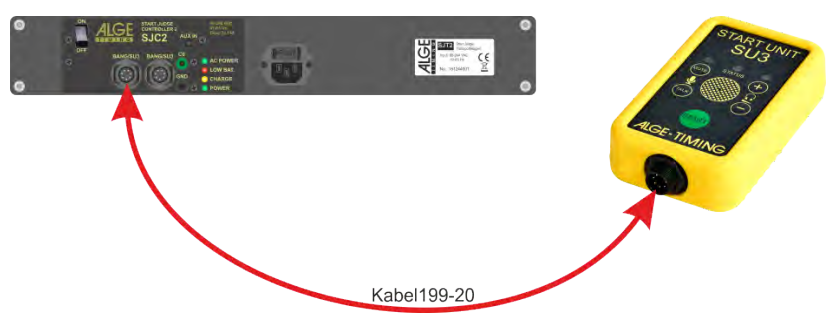

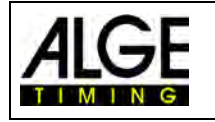

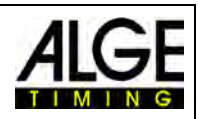

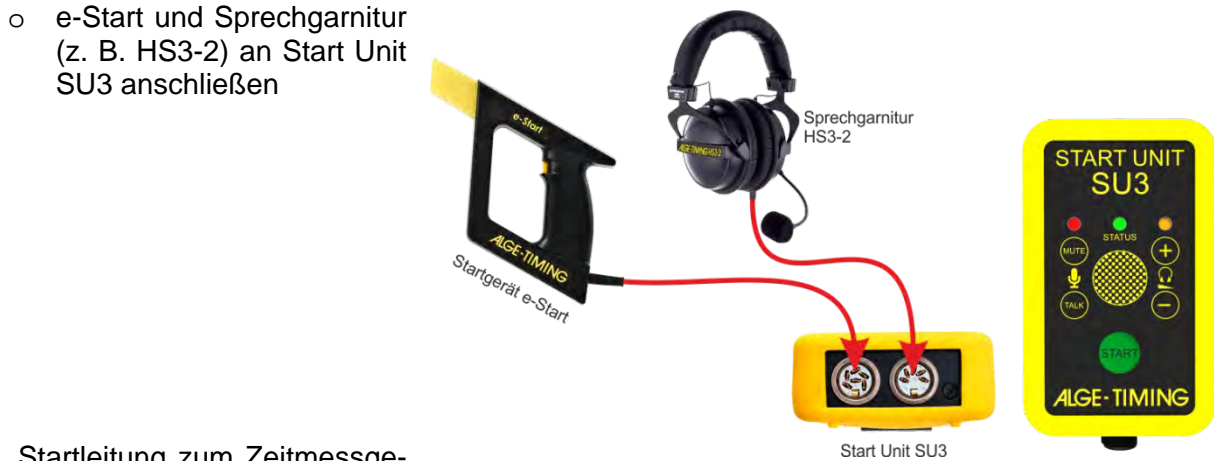

- Startleitung zum Zeitmessgerät anschließen:
	- o Kabeltrommel KT150H an Start Judge Kontroller anschließen
	- o Kabeltrommel KT150H an Zeitmessgerät (z. B. OPTIc3) oder Startleitung von Stadionverkabelung anschließen

Startkabel verbunden mit Zeitmessgerät (direkte Verbindung oder<br>über Stadioninstallation) lğl' Start Judge Controller SJC2 Kabeltrommel **KT150H** Sabel 001-0 • Start Judge Kontroller und Lautsprecher BANG2 einschalten 堂  $\zeta_{g}^{\epsilon}$ • USB-Kabel an PC oder Tablet anstecken PC oder Tablet starten

- 
- Start Judge Software starten
- überprüfen, ob der Funkmodus ausgeschaltet ist  $(\blacksquare$  wird angezeigt)
- nach kurzer Zeit müssen im Display alle Bahnen angezeigt werden (z. B. Anzeige für 3 Bahnen)

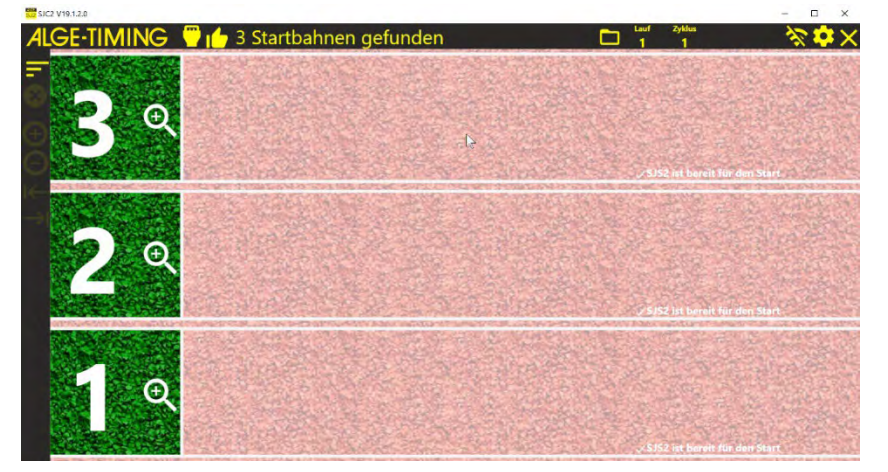

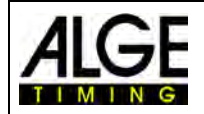

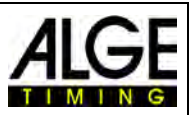

#### <span id="page-13-0"></span>*5.2 Funksystem WTN*

#### **Achtung:**

Wenn Sie die Fehlstartsensoren SJS2 mit Funk (WTN) betreiben, muss auch das Startsignal per Funk (WTN) übertragen werden. Ein kabelgebundenes Startsystem würde den Fehlstartsensor um 0,1 Sekunden verzögert auslösen.

- Startblöcke auf den Bahnen verteilen.
- Start Judge Sensor SJS2 auf Startblöcken festschrauben.
	- o Befestigungsschraube so weit öffnen, dass der SJS2 auf einen Steg des Startblocks passt
	- o SJS2 mit Befestigungsschraube am Startblock festschrauben
- Funkteam von allen Start Judge Sensoren SJS2 einstellen
	- o alle Start Judge Sensoren SJS2 einschalten
	- o roten Taster auf Start Judge Sensor SJS2 drücken
	- o beide LEDs (Batterie und Funk) müssen grün blinken

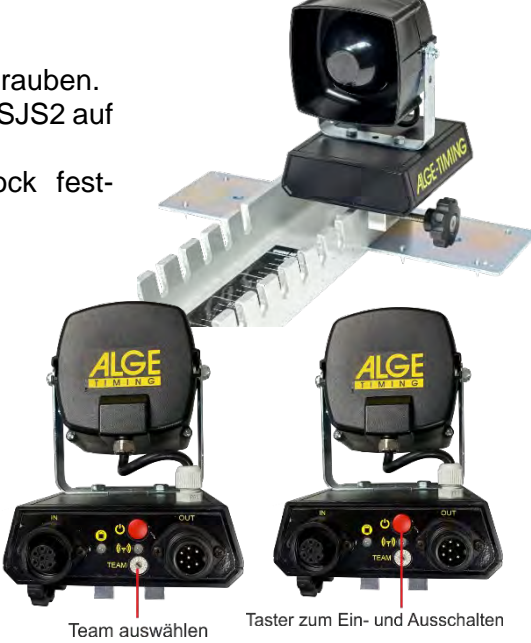

Startblitz Batterie-LED

- Startgerät e-Start W vorbereiten
	- o Funkteam einstellen
	- o e-Start W einschalten indem der gelbe Taster kurz gedrückt wird
	- o LED im gelben vorderen Teil vom e-Start W auswählen muss grün blinken
	- o Wenn man den Startkanal (C0) einstellen muss:
		- e-Start W einschalten: rote Taste für 5 Sekunden drücken bis beide LEDs grün blinken
		- rote Taste loslassen WTN-PB ist jetzt auf Kanal 0 (Startkanal) eingestellt
- Fehlstartfunkhandtaster WTN-PB vorbereiten
	- o Funkteam einstellen
		- Batteriedeckel abschrauben und Batterie herausnehmen
		- **F** mit kleinem Schraubenzieher Funkteam einstellen
		- **Batterie einsetzen und Batteriedeckel aufschrauben**
- BANG-HS vorbereiten und einschalten

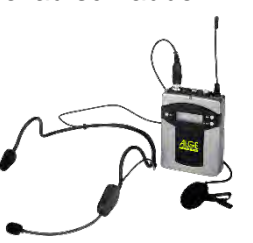

Team

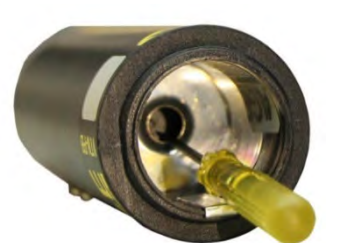

**Batterie** Ladebuchse

Ein-/Ausschaler

und Startauslösung

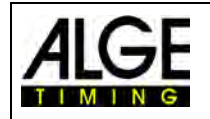

**AGE** 

 $\widetilde{\zeta_{g}^{\epsilon}}$ 

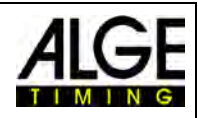

• Start Judge Kontroller einschalten

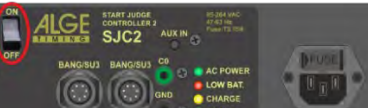

- Lautsprecher BANG einschalten
- Funkmikrofon am BANG einschalten
- USB-Kabel an PC oder Tablet anstecken
- PC oder Tablet starten
- Start Judge Software starten
- überprüfen ob der Funkmodus eingeschaltet ist (es muss das Icon  $\epsilon$  angezeigt werden)
- Funkteam vom Start Judge Kontroller prüfen
	- o auf das Icon **kal** klicken<br>o beim Reiter <Allgemeine
	- o beim Reiter <Allgemeines> wird das eingestellte Funkteam angezeigt o Funkteam muss identisch sein mit Sensoren SJS2. e-Start W und WT
	- Funkteam muss identisch sein mit Sensoren SJS2, e-Start W und WTN-PB

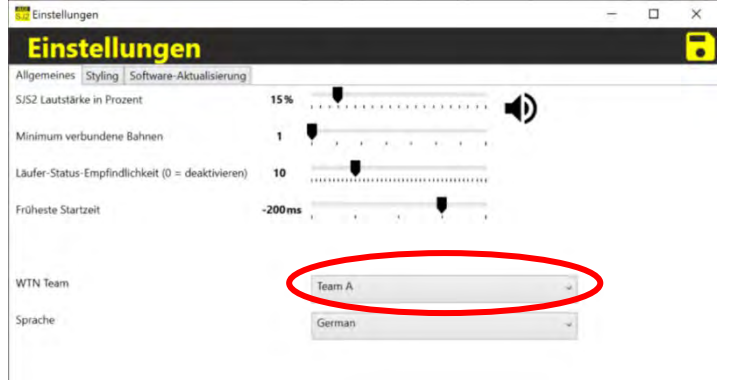

- im Display wird angezeigt
- wurde das Start Judge System vorher mit der gleichen Konfiguration eingesetzt, auf das Icon <sup>O</sup> klicken
- wird das System zu ersten Mal verwendet bzw. noch nie in dieser Konfiguration, auf das Icon & klicken

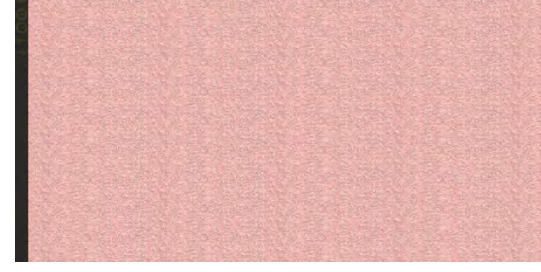

o folgendes Fenster öffnet sich:

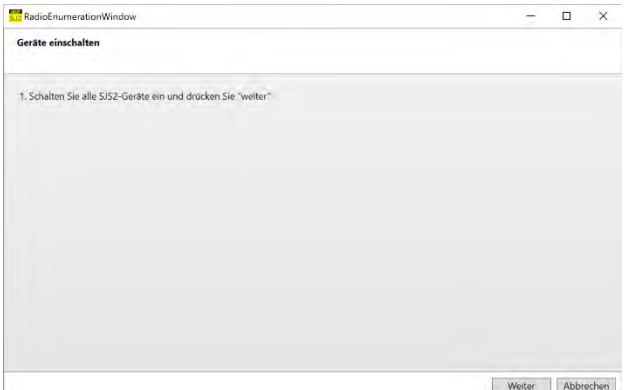

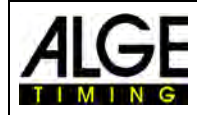

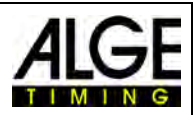

#### o auf <Weiter> klicken

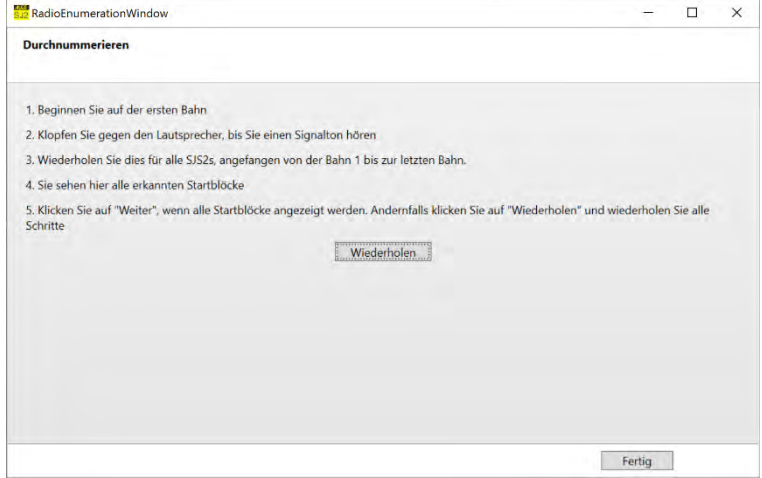

- o Roten Taster von Bahn 1 drücken am Bildschirm erscheint Bahn 1
- o Roten Taster von Bahn 2 drücken zusätzlich erscheint Bahn 2
- o der Reihe nach die Taster vom SJ2S von allen Bahnen dürcken (Bild unten z. B. 3 Bahnen)

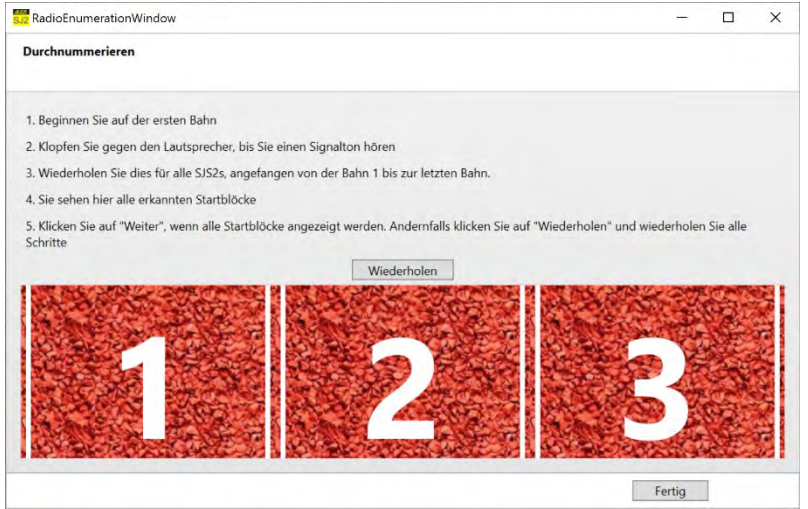

- o wenn alle Bahnen richtig erkannt wurden auf <Fertig> klicken
- o das Fehlstartsystem ist jetzt für den ersten Start bereit

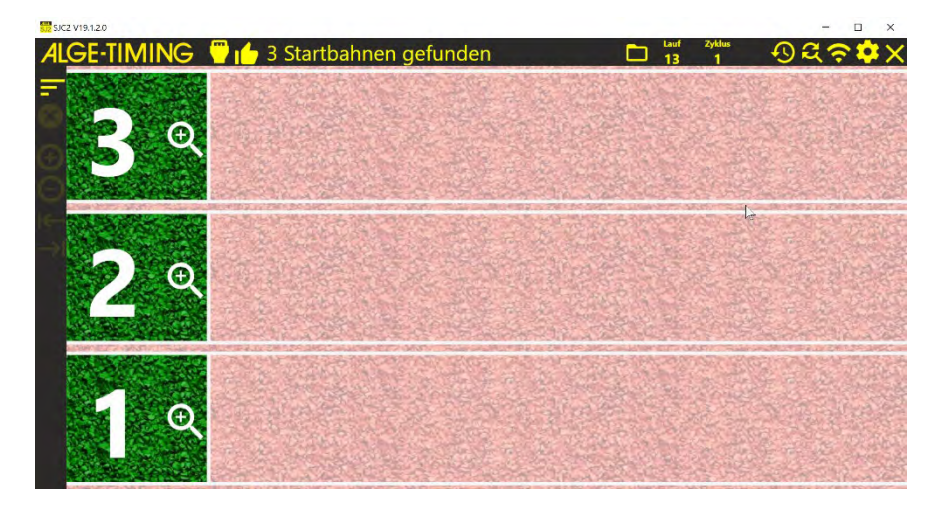

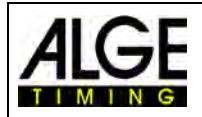

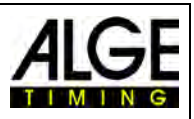

#### <span id="page-16-0"></span>*5.3 Trainingssystem*

Der Start Judge SJ2 ist mit reduzierter Ausstattung als Trainingsstartsystem einsetzbar. Es ist möglich mit einer Bahn oder mehreren Bahnen zu trainieren. Der Startsensor überträgt die Startkurve inklusive der Reaktionszeit per Funk (WTN) an einen PC. Der Aufbau einfach und schnell erledigt.

- Startblock bzw. Startblöcke auf den Bahnen verteilen.
- Start Judge Sensor SJS2 auf Startblöcken festschrauben.
	- o Befestigungsschraube so weit öffnen, dass der SJS2 auf einen Steg des Startblocks passt
	- o SJS2 mit Befestigungsschraube am Startblock festschrauben
- Funkteam von allen Start Judge Sensoren SJS2 einstellen
	- o alle Start Judge Sensoren SJS2 einschalten
	- o roten Taster auf Start Judge Sensor SJS2 drücken
	- o beide LEDs (Batterie und Funk) müssen grün blinken

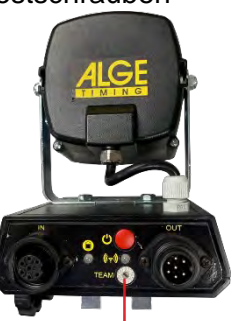

Taster zum Ein- und Ausschalten

Team auswählen

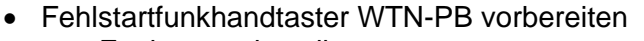

- o Funkteam einstellen
	- Batteriedeckel abschrauben und Batterie herausnehmen
	- **F** mit kleinem Schraubenzieher Funkteam einstellen
	- Batterie einsetzen und Batteriedeckel aufschrauben
- USB-WTN auf RS485 schalten
- USB-WTN mit USB-mini Kabel am PC anschließen
- USB-WTN mit Kabel 280-03 am WTN anstecken
- PC oder Tablet starten
- Start Judge Software starten
- überprüfen ob der Funkmodus eingeschaltet ist (es muss das Icon a angezeigt werden)
- im Display wird angezeigt
- das Start Judge System vorher mit der gleichen Konfiguration eingesetzt, auf das Icon  $\Omega$  klicken
- wird das System zu ersten Mal verwendet bzw. noch nie in dieser Konfiguration, auf das Icon klicken
	- o folgendes Fenster öffnet sich:

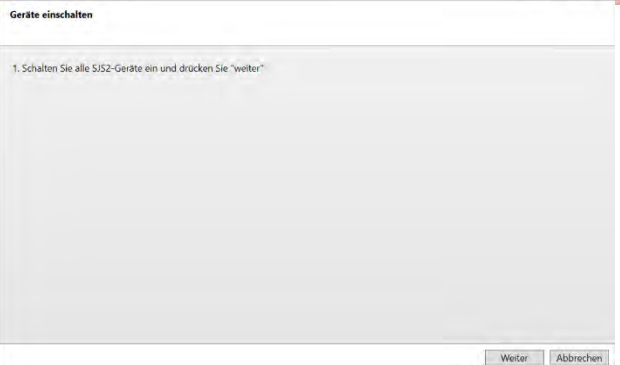

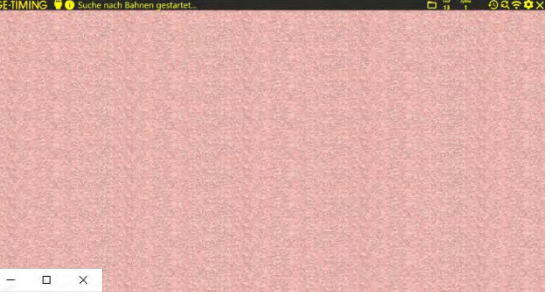

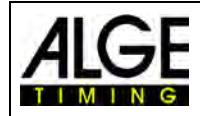

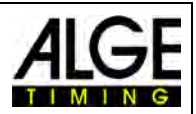

o auf <Weiter> klicken

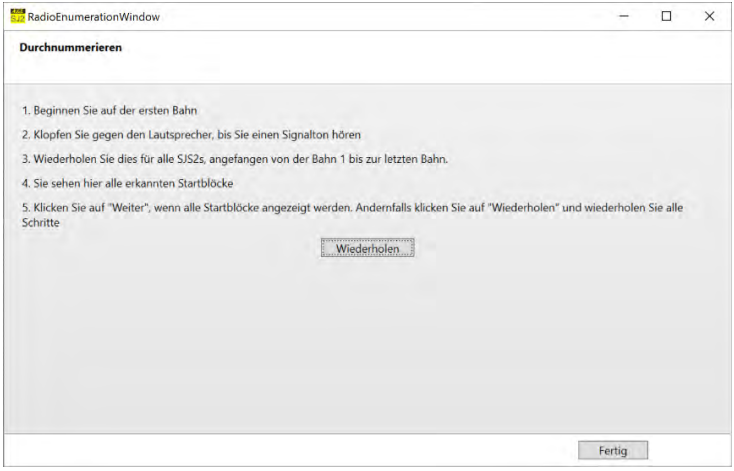

- o Roten Taster von Bahn 1 drücken am Bildschirm erscheint Bahn 1
- o Roten Taster von Bahn 2 drücken zusätzlich erscheint Bahn 2
- o der Reihe nach die Taster vom SJ2S von allen Bahnen dürcken (Bild unten z. B. mit 3 Bahnen)

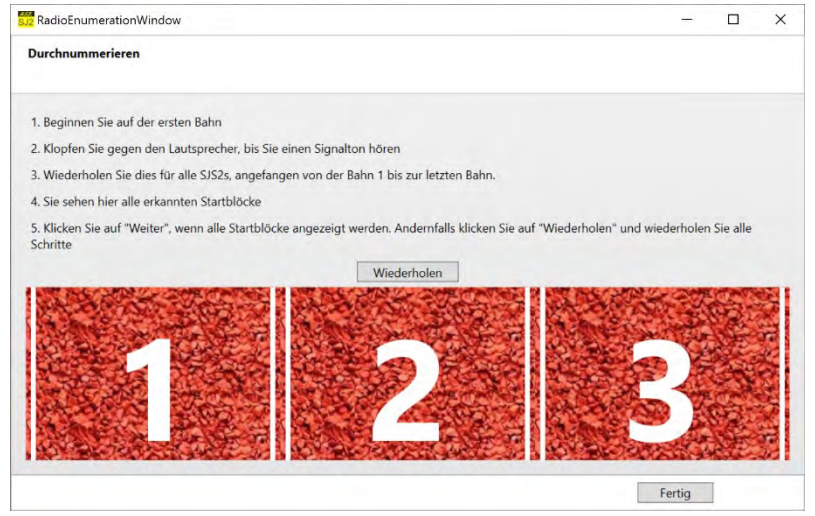

- o wenn alle Bahnen richtig erkannt wurden auf <Fertig> klicken
- o das Fehlstartsystem ist jetzt für den ersten Start bereit

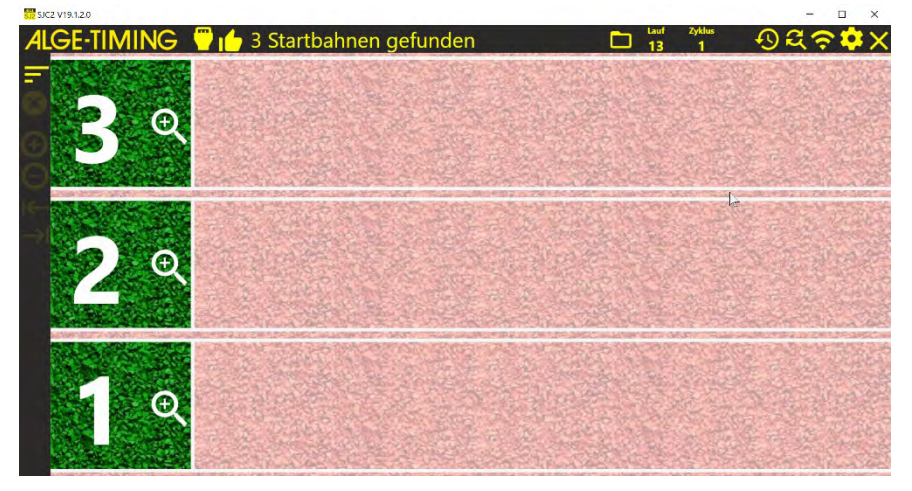

• Einstellen ob das Training mit Starter oder ohne Starter (Automatik) erfolgt.

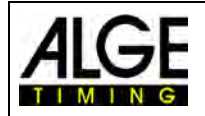

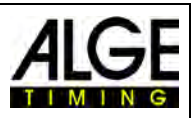

#### <span id="page-18-0"></span>**5.3.1 SJ2-T im automatischen Mode**

Ein integrierter Trainingsmodus ermöglicht dem Athleten ohne Starter alleine zu trainieren ohne dass ein Starter die Startkommandos geben muss. In diesem Fall wird am PC die Startautomatik durch Anklicken des Icon **b**ausgelöst.

- per Mausklick auf **in am PC startet man die Startsequenz**
- nach ca. 15 Sekunden ertönt eine Aufgenommene Stimme aus dem Lautsprecher des Start Judge Sensors: "Take your marks!"
- nach weiteren 5 Sekunden tönt über den Lautsprecher "Get Set!"
- nach einer zufälligen Zeit von 2 bis 4 Sekunden erfolgt der Startschuss
- der Läufer bzw. die Läufer können nun die Reaktionszeiten und Startkurven auf dem PC-Bildschirm anschauen

#### <span id="page-18-1"></span>**5.3.2 SJ2-T mit Starter**

- der Starter gibt die Startbefehle
- wenn der oder die Starter bereit sind löst er den Startschuss mit dem Handtaster WTN-PB (alternativ kann man auch den e-Start W verwenden) aus
- der Läufer bzw. die Läufer können nun die Reaktionszeiten und Startkurven auf dem PC-Bildschirm anschauen

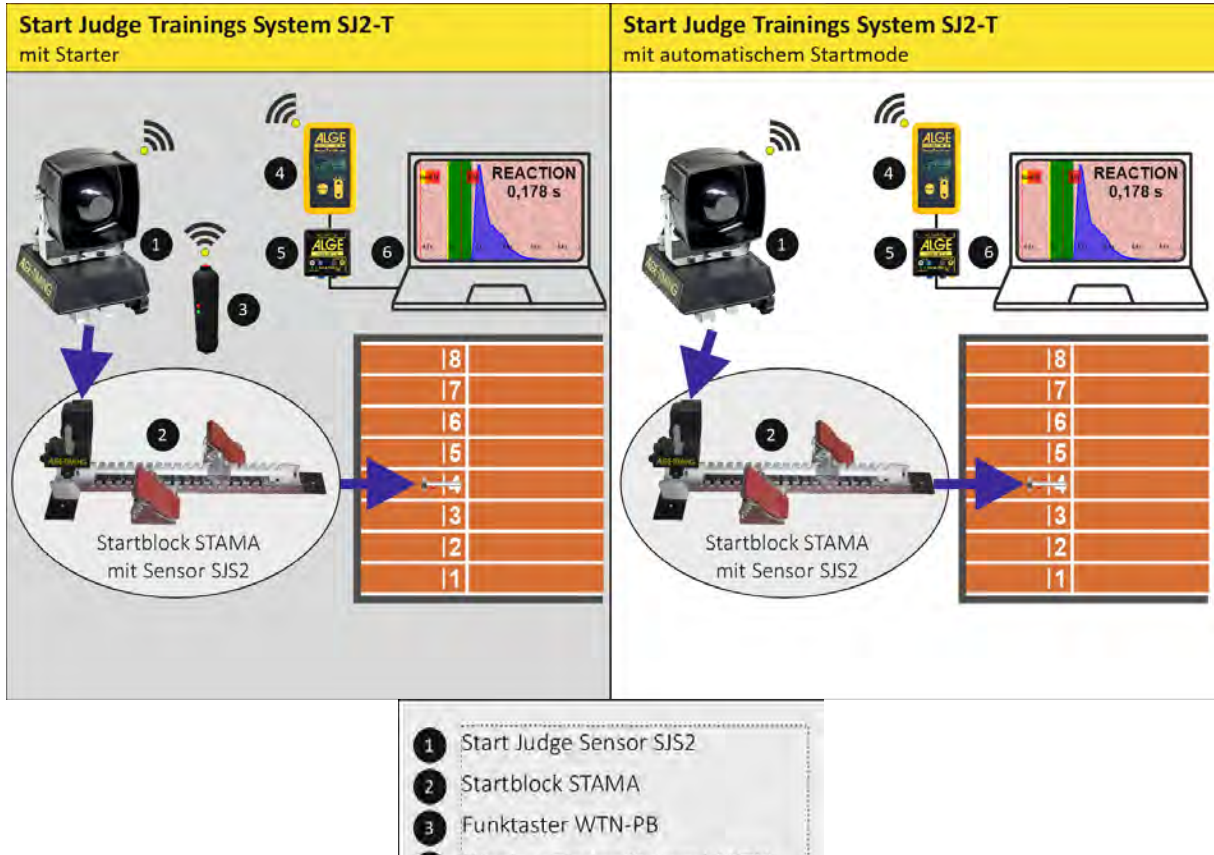

- Wireless Timing Network WTN
- Konverter USB-WTN  $\overline{\phantom{a}}$
- Notebook für Start Judge SJ2

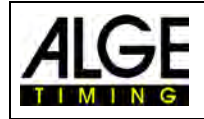

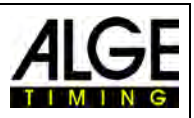

# <span id="page-19-0"></span>**6 PC-Software SJ2**

Die Software des SJ2 kann auf jedem Windows 10 Gerät installiert werden (PC oder Tablet).

**Software gestartet aber keine Hardware gefunden:** 

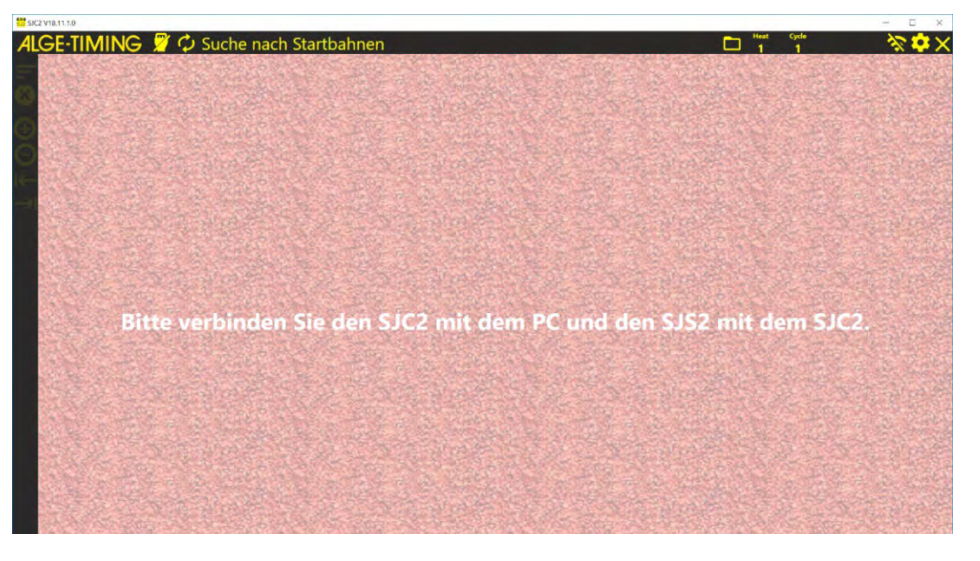

<span id="page-19-1"></span>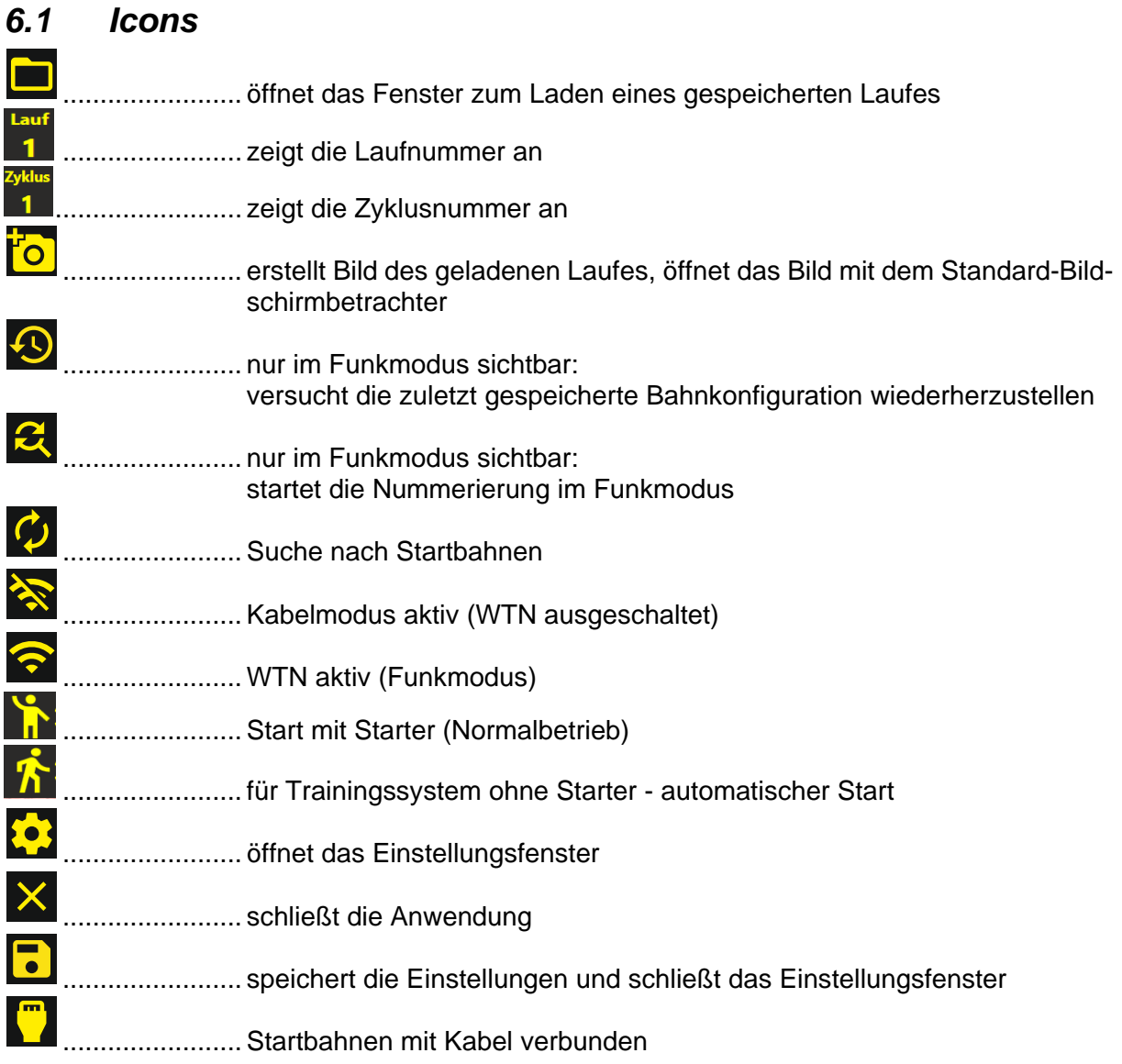

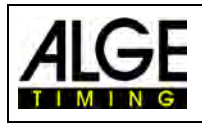

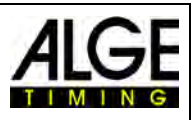

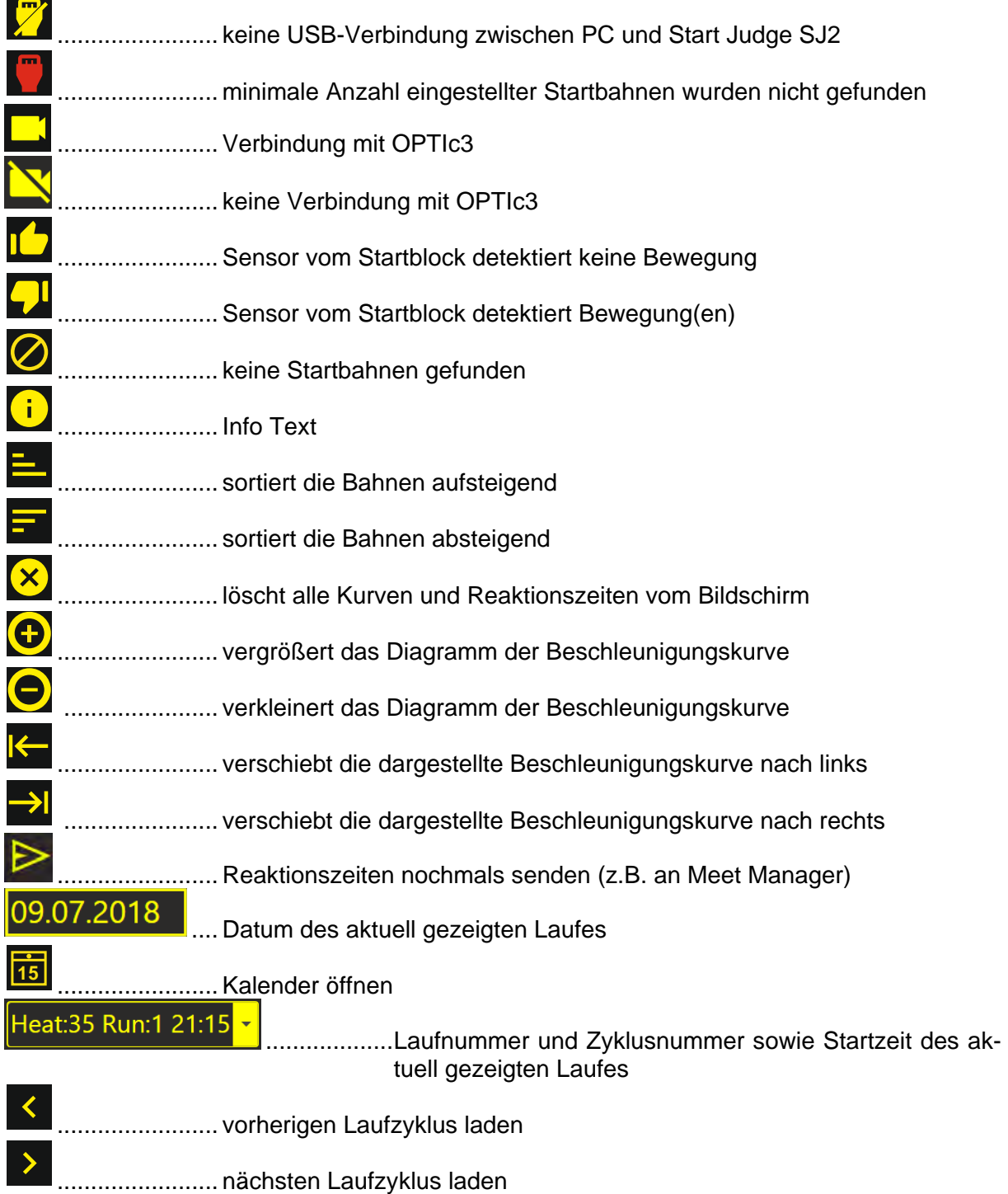

# <span id="page-20-0"></span>*6.2 Systemeinstellungen*

Ein Klick auf das Icon **bei** öffnet das Fenster für die Einstellungen. Folgende Reiter können durch Klicken geöffnet werden:

- Allgemeines
- Styling
- Software-Aktualisierung

Wird auf das Icon **in der rechten oberen Ecke des Fensters geklickt**, werden die Einstellungen gespeichert.

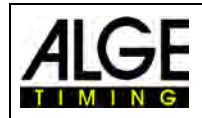

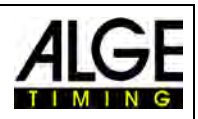

# <span id="page-21-0"></span>**6.2.1 Allgemeines**

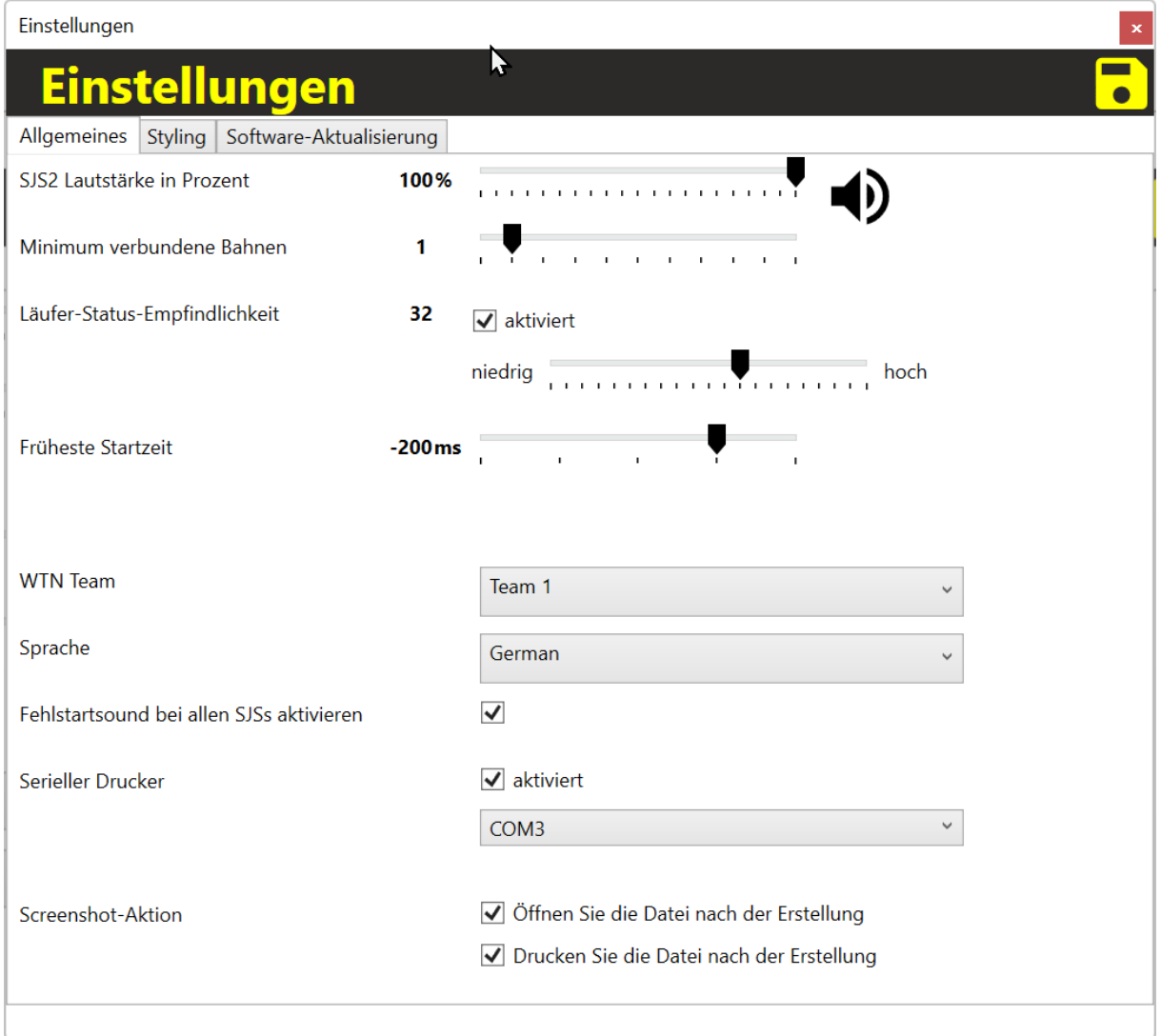

#### • **SJS2 Lautstärke in Prozent**

Lautstärke für den Hornlautsprecher auf dem Start Judge Sensor SJS2 Werkseinstellung: 100 %

#### • **Minimum verbundene Bahnen** Stellen Sie die kleinste Anzahl der verwendeten Bahnen ein. Wenn das System weniger Sensoren als angegeben findet, erscheint eine Warnung. Werkseinstellung: 3

#### • **Läufer-Status-Empfindlichkeit**

Vor dem Start aktiviert jeder Läufer den Startsensor seiner Bahn mehrmals durch das Einstellen des Startblocks und wenn er die Startposition einnimmt. Das System verwendet dies, um die Bahn zu aktivieren. Wenn vor dem Start keine Auslösung erfolgt, wird die Startkurve dieser Bahn nicht angezeigt (das System interpretiert dies als leere Bahn). Natürlich wird die Kurve trotzdem aufgezeichnet und man kann sie anzeigen, indem man auf neben der Bahnnummer klickt. Diese Einstellung kann generell deaktiviert werden. Werkseinstellung: aktiviert, 32

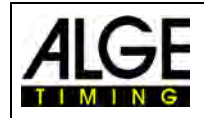

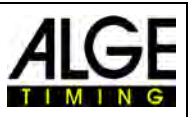

#### • **Früheste Startzeit**

Zeitintervall vor dem Startschuss das für die Auswertung des Fehlstarts verwendet wird Wird diese Zeit zu hoch angesetzt, kann es viele Fehlstartauslösungen geben, da der Läufer sich noch im Startblock bewegt hat. Werkseinstellung: -200 ms

#### • **WTN Team**

Einstellen des Teams für den Funk

Es stehen 16 verschiedene Teams zur Verfügung. Alle Geräte (Controller und Sensoren) von einem Startsystem müssen auf das gleiche Team eingestellt sein. Diese Funktion ist nur aktiv, wenn der Funkmodus aktiviert ist.

#### • **Sprache**

Eine Auswahl aus 10 Sprachen ist möglich:

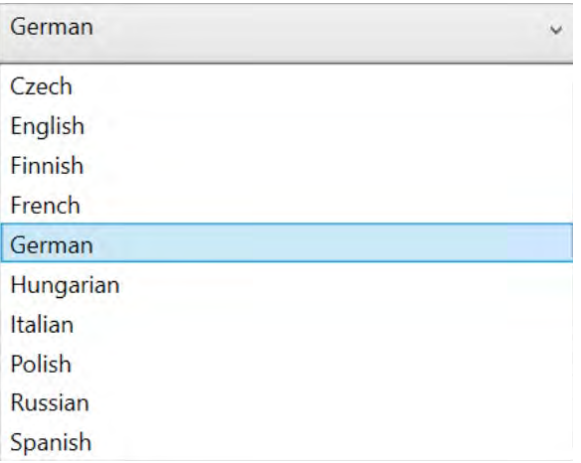

#### • **Fehlstartsound bei allen SJS2 aktivieren**

Hier können Sie den Fehlstartton bei den SJS2 Sensoren deaktivieren. Werkseinstellung: Ein

#### • **Serieller Drucker**

Es kann ein serieller Protokolldrucker an den PC angeschlossen werden. Wenn dieser aktiviert ist, dann wird auf die ausgewählte Schnittstelle nach jedem Start ein Protokoll ausgedruckt. Eventuell wird dafür ein USB-RS232 Adapter benötigt. Für einen P5-9 oder P6-9 benötigen Sie dafür eine externe Stromversorgung wie beispielsweise ein PS-12A.

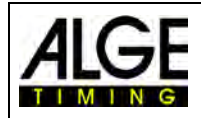

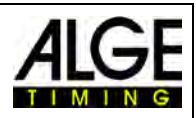

# <span id="page-23-0"></span>**6.2.2 Styling**

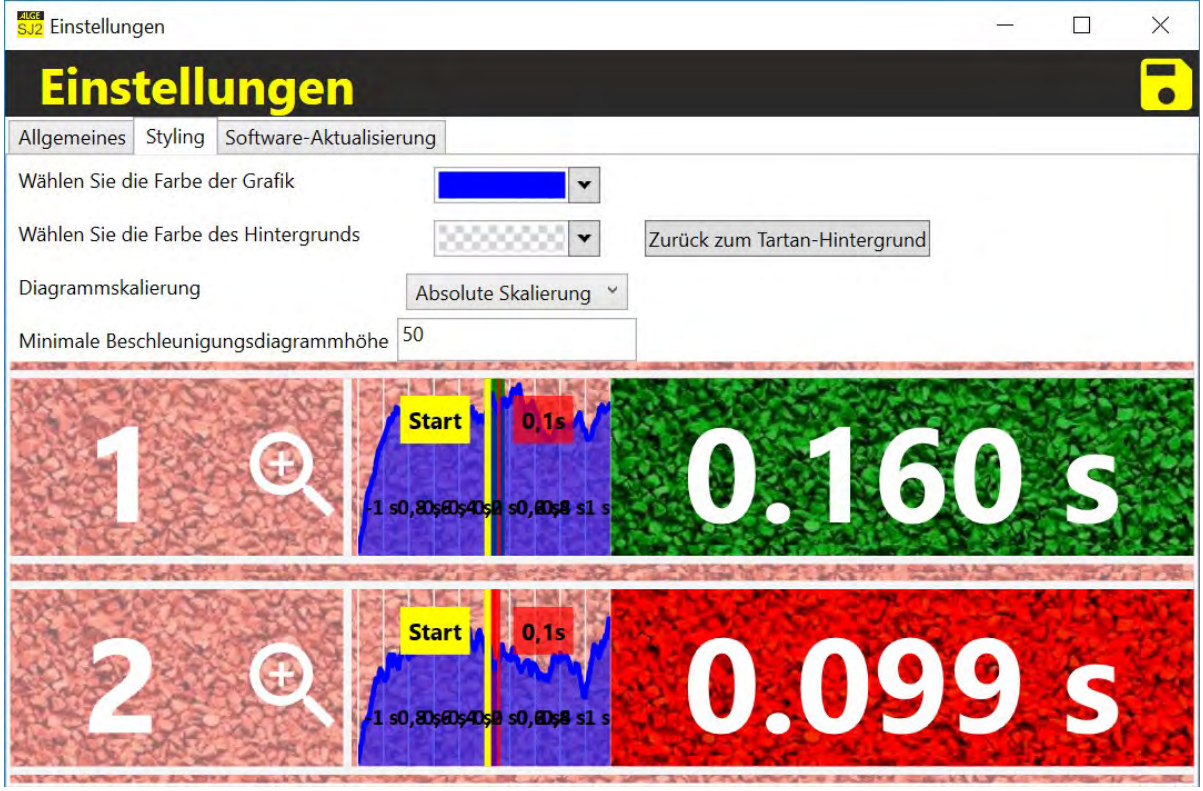

Die Funktion "Styling" ermöglicht es, die Grafik der Startkurven zu verändern.

#### **Diagrammskalierung**

Die Sensordaten können unterschiedlich skaliert werden.

- Absolute Skalierung (Standard): Der höchste gemessene Ausschlag aller Bahnen wird ermittelt und die Darstellung der Sensordaten wird auf jeder Bahn gleich skaliert dargestellt. Die dargestellten Sensordaten können so gut mit den anderen Bahnen verglichen werden
- Relative Skalierung: Jede Bahn wird einzeln auf den höchsten Sensormesswert skaliert. Kleine Messwerte werden hier vergrößert dargestellt.

#### <span id="page-23-1"></span>**6.2.3 Software-Aktualisierung**

Mit dieser Funktion können Sie die PC-Software und Firmware (Gerätesoftware) updaten. Dafür muss der PC mit dem Internet verbunden sein. Die aktuelle Version wird erkannt und wenn notwendig heruntergeladen.

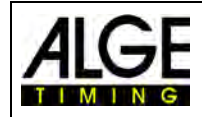

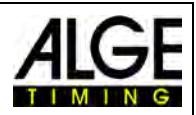

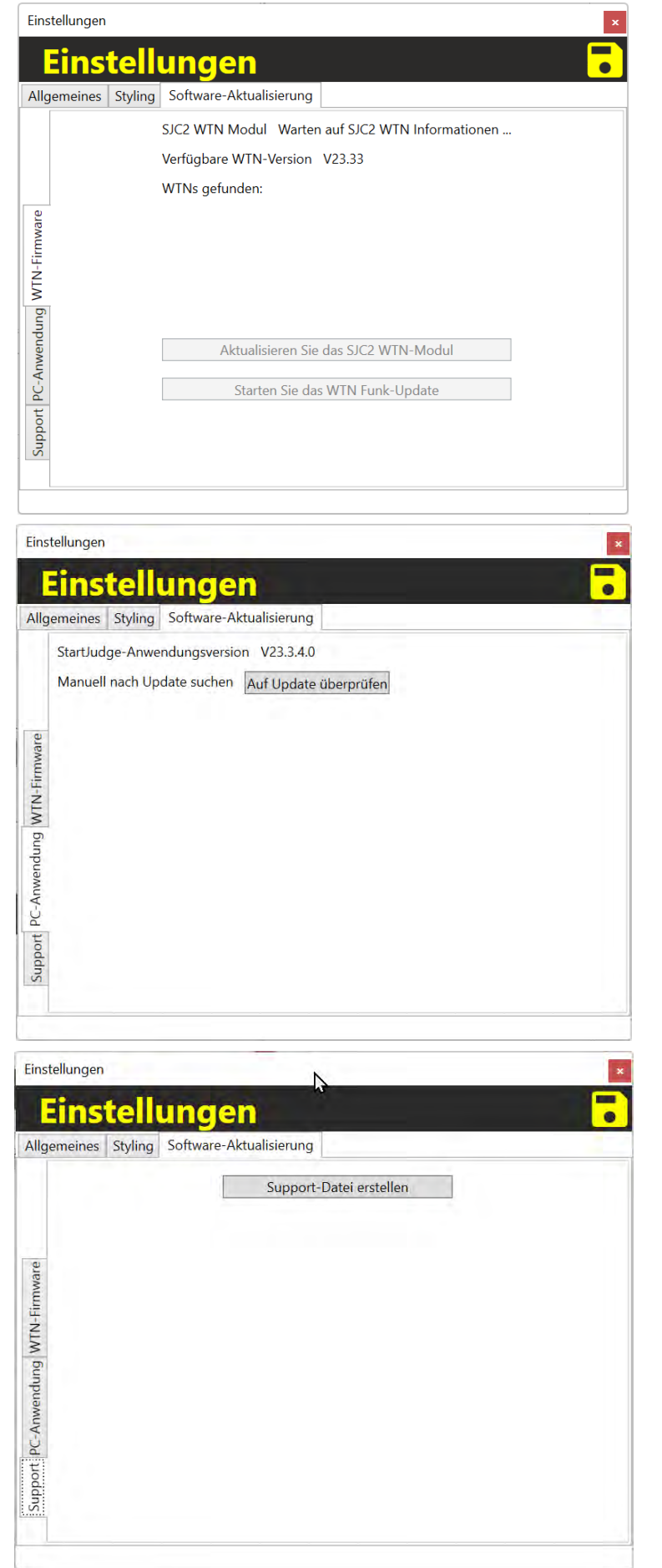

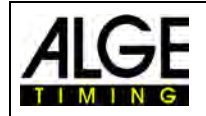

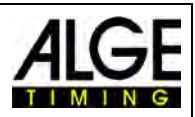

#### <span id="page-25-0"></span>*6.3 Vorherigen Start ansehen*

Um einen vorherigen Start anzusehen, klicken Sie auf das Icon  $\blacksquare$ .

 $\bullet$  auf  $\blacksquare$  klicken

**CONTRACTOR** 

**S.2** Display heat cycle

- letzter Start wird in neuem Fenster angezeigt
- Klicken Sie auf  $\leq$ , um den vorangegangenen Start anzuzeigen.

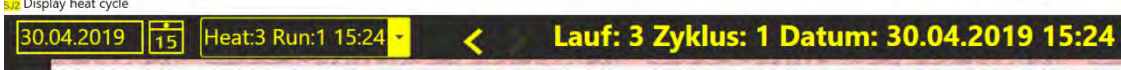

• Klicken Sie auf  $\overline{\phantom{a}}$ , um den folgenden Start anzuzeigen.

< > Lauf: 2 Zyklus: 1 Datum: 30.04.2019 15:24 Heat:2 Run:1 15:24 30.04.2019 15

#### <span id="page-25-1"></span>*6.4 Start eines anderen Datums ansehen*

Wenn Sie einen Start von einem anderen Datum ansehen möchten, klicken Sie auf  $\Box$ .

- auf Icon  $\blacksquare$  klicken
- letzter Start wird in einem neuen Fenster angezeigt
- auf **<sup>15</sup>** klicken
- Ein Kalender öffnet sich.

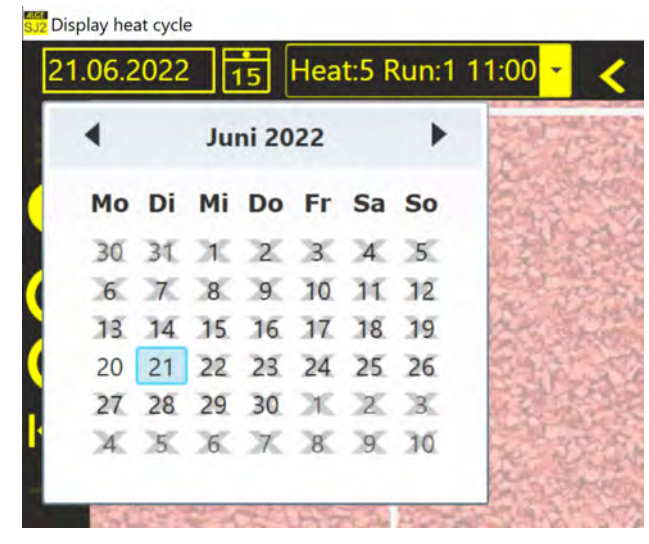

- Klicken Sie auf den Pfeil nach links oder rechts zur Auswahl des Monats.
- Durchgestrichene Tage beinhalten keine Daten.
- gewünschten Tag anklicken
- letzter Start von diesem Tag wird angezeigt
- gesuchten Start durch Klick auf  $\leq$  oder  $\geq$  auswählen

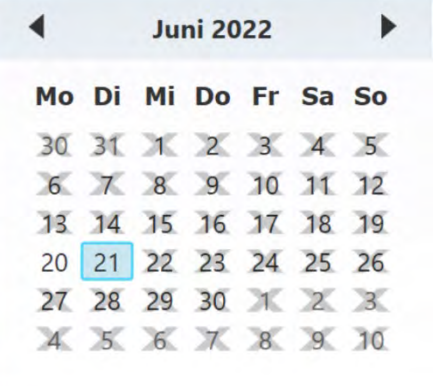

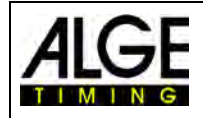

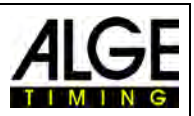

# <span id="page-26-0"></span>**7 Auswerten der Starterkurven**

# <span id="page-26-1"></span>*7.1 Bilddaten*

Das Bild unten zeigt eine aufgezeichnete Startkurve von einem Rennen mit 8 Bahnen.

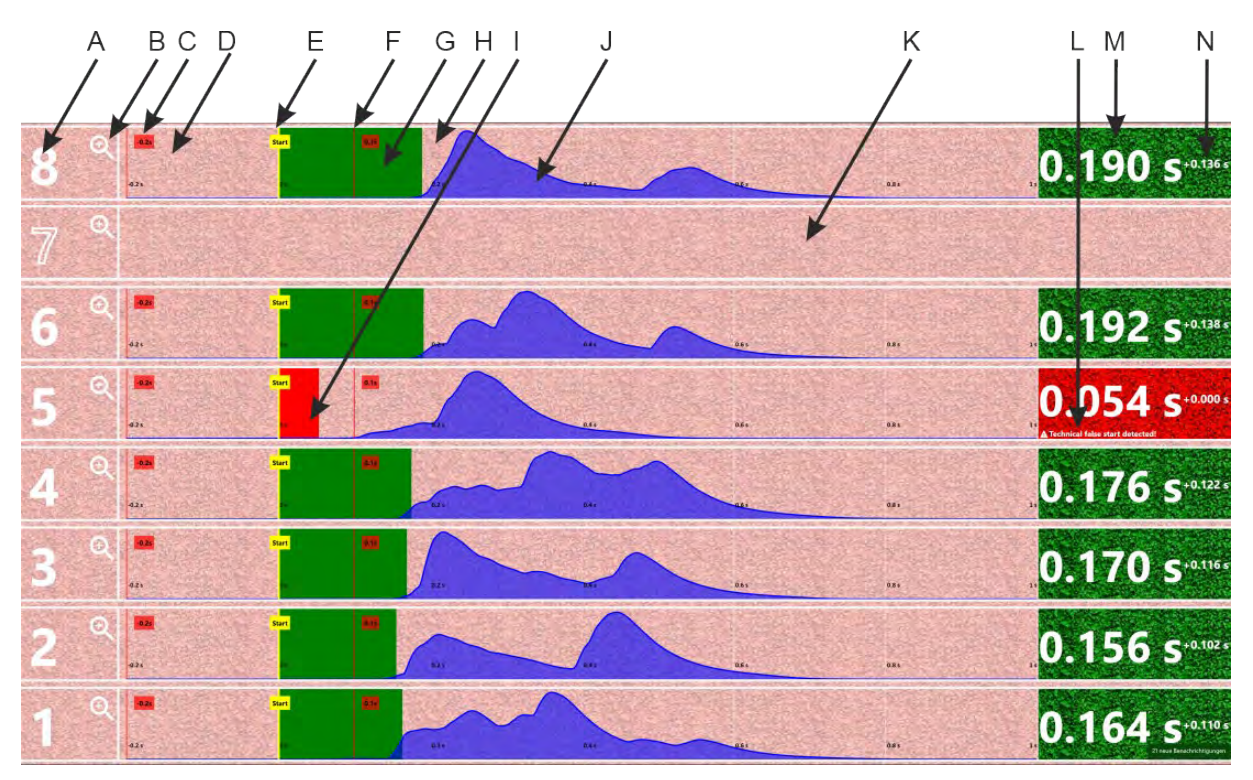

- A ...........Bahn klicken auf Bahnnummer schaltet die Ansicht der Beschleunigungskurve dieser Bahn ein bzw. aus
- B ...........Zoom für diese Beschleunigungskurve einmal auf Lupe klicken - Bahn auswählen Doppelklick auf Lupe - Beschleunigungskurven vergrößern
- C ...........Messbeginn (hier z.B. 0,2 Sekunden vor dem Start)
- D ...........Zeit vor Startimpuls
- E ...........Startauslösung
- F ........... kleinste erlaubte Reaktionszeit (0,1 Sekunden)
- G ...........Zeit nach der Reaktionszeit (gültige Starts)
- H...........gültiger Start von Bahn 8 (wird grün angezeigt)
- I ............Fehlstart von Bahn 5 (wird rot angezeigt)
- Beschleunigungskurve startet vor dem Ende der Reaktionszeit von 0,1 Sekunden
- J...........Beschleunigungskurve von Bahn 8
- K ...........Bahn 7 war nicht besetzt (keine Beschleunigungskurve)
- L ...........Grund für Fehlstart vom System
- M ..........Reaktionszeit der jeweiligen Bahn
- roter Hintergrund = Fehlstart
	- grüner Hintergrund = gültiger Start
- N ...........Rückstand auf den schnellten Start

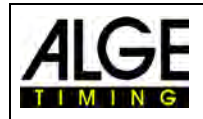

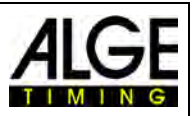

# <span id="page-27-0"></span>*7.2 Beschleunigungskurve einer Bahn vergrößern*

• Doppelklick auf  $\mathcal{R}$ , um die Beschleunigungskurve dieser Bahn zu vergrößern

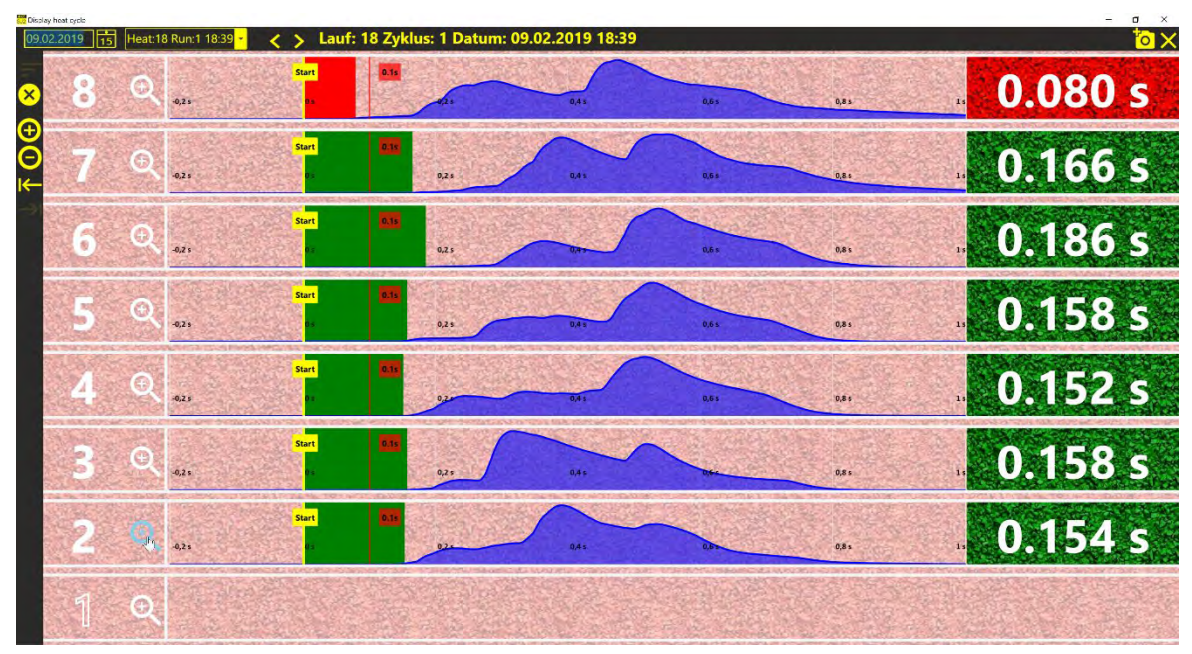

• Die vergrößerte Beschleunigungskurve der Bahn (hier Bahn 2) wird angezeigt.

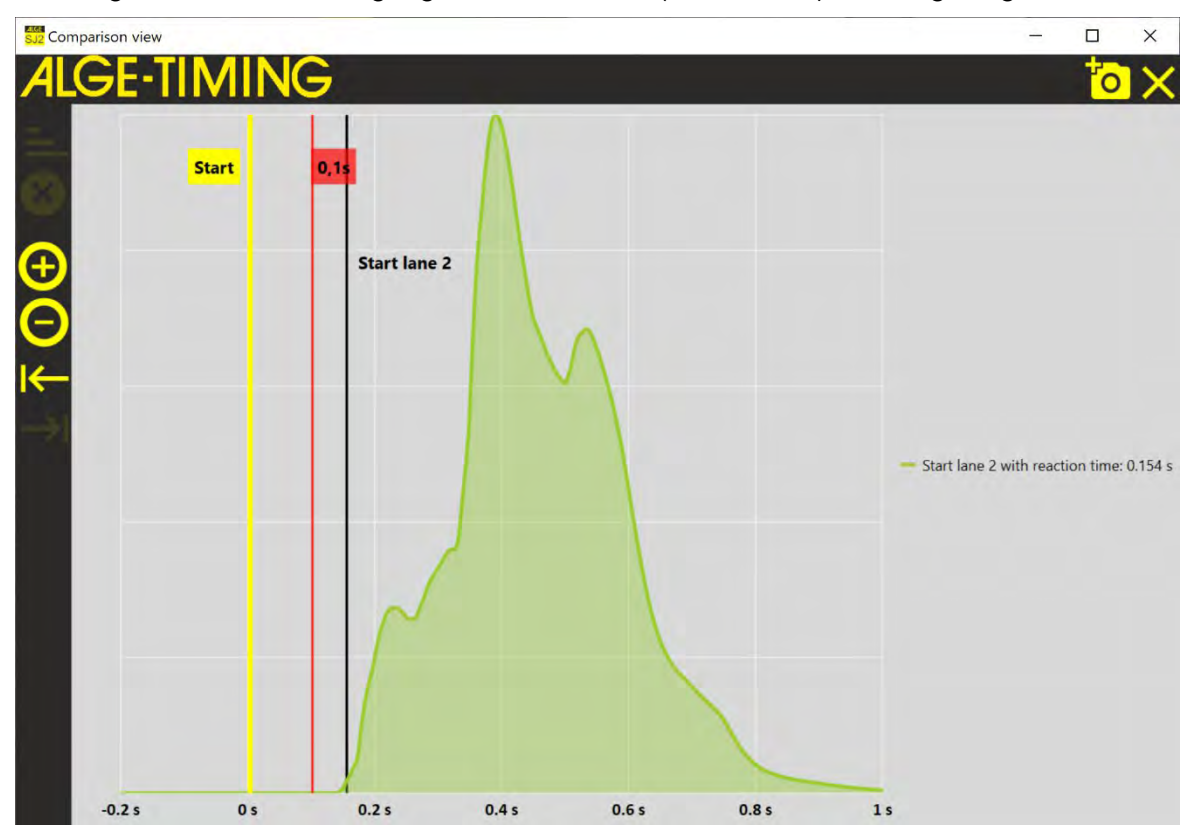

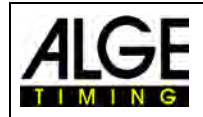

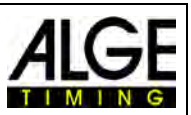

#### <span id="page-28-0"></span>*7.3 Beschleunigungskurve mehrerer Bahnen vergrößern*

Einmal auf <sup>®</sup> klicken, um die Bahnen auszuwählen, deren Beschleunigungskurven man vergrößern möchte.

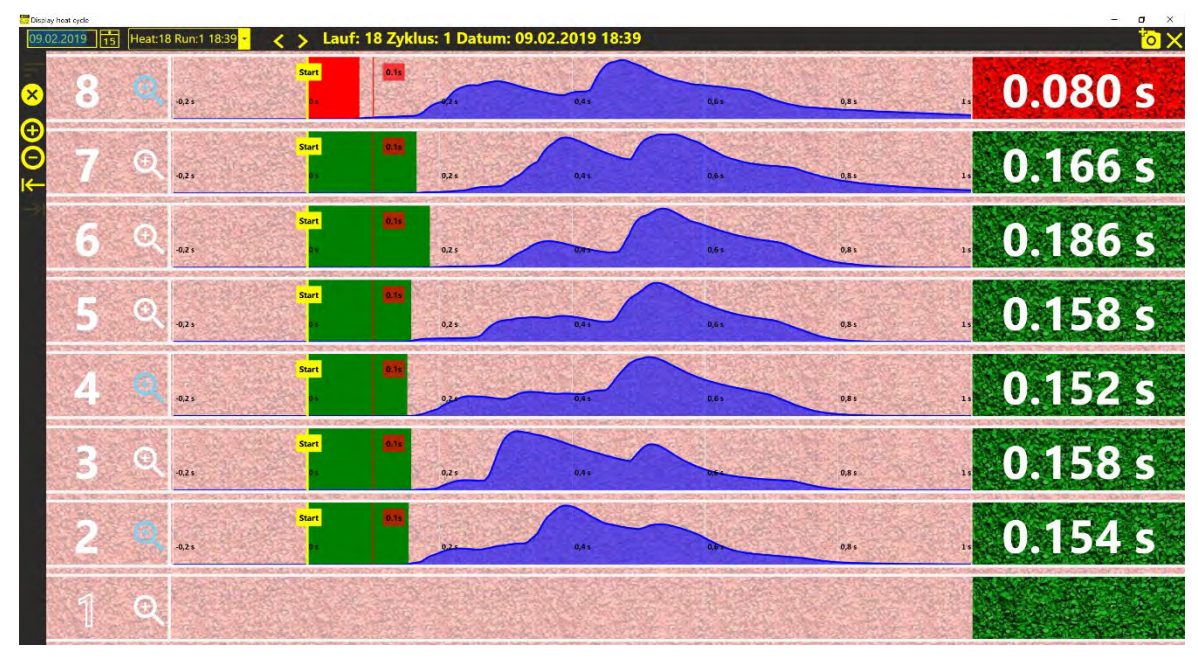

• Doppelklick auf  $\mathcal{R}$  von einer der ausgewählten Bahnen, um die ausgewählten Beschleunigungskurven zu vergrößern

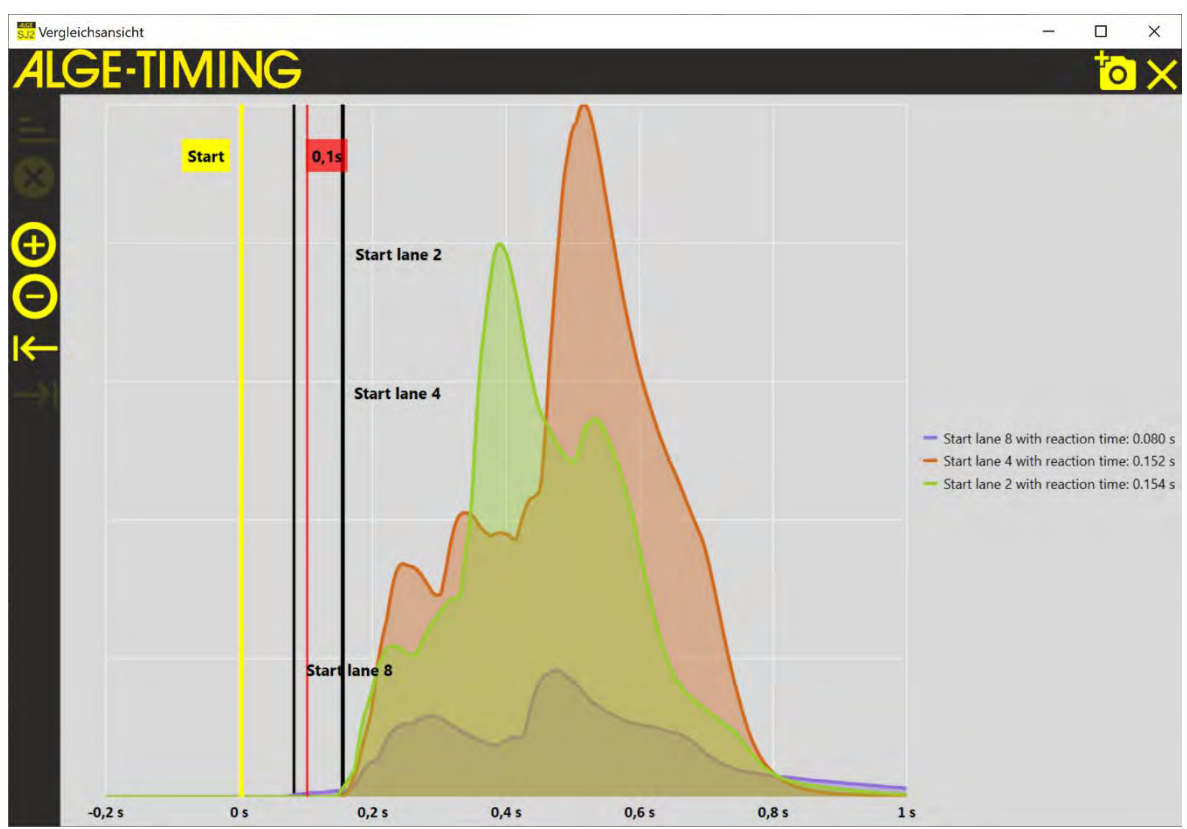

• Das Beispiel oben zeigt die vergrößerten Beschleunigungskurven von Bahnen 2, 4 und 8.

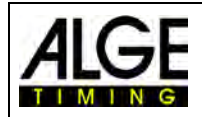

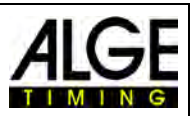

# <span id="page-29-0"></span>*7.4 Beispiele von Startaufzeichnungen*

• korrekter Start, alle Bahnen sind nach der Reaktionszeit von 0,1 Sekunden gestartet

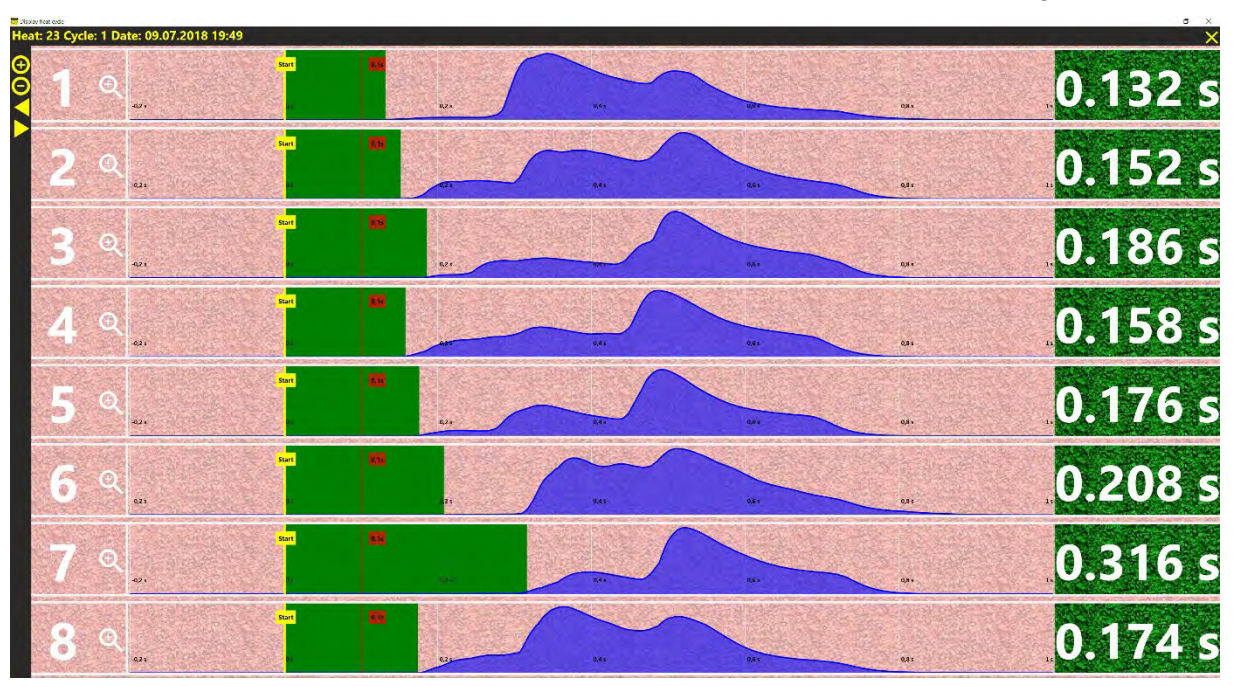

• Fehlstart von Bahn 5 – Start erfolgte 0,127 Sekunden vor dem Startschuss

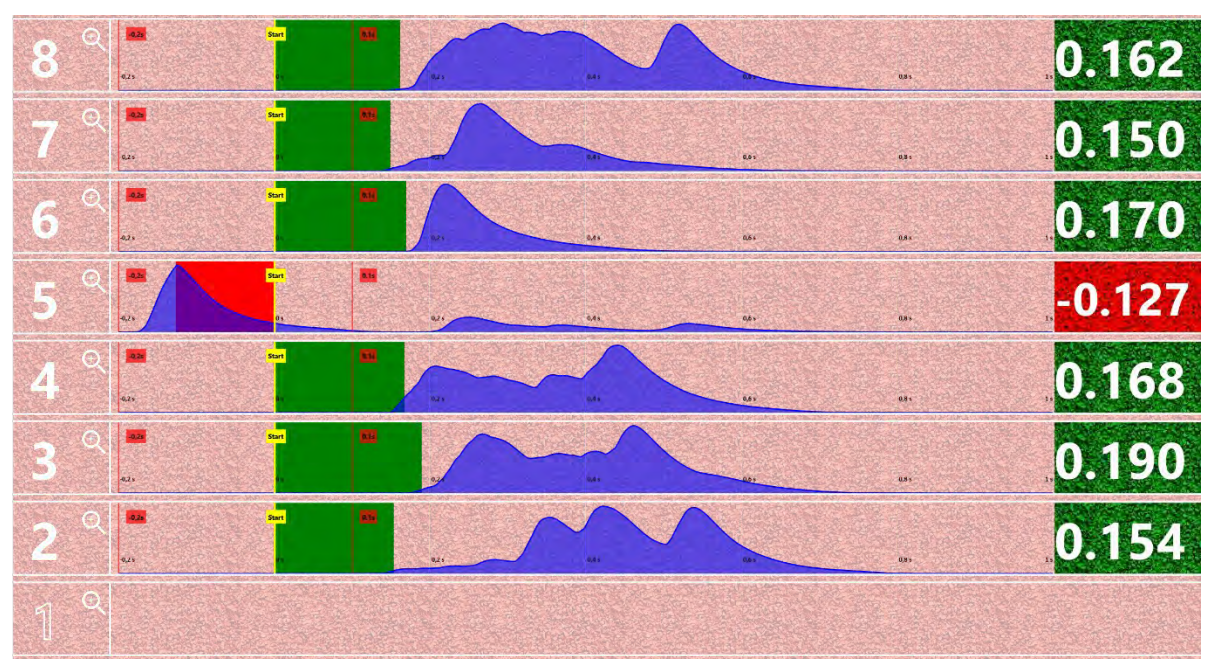

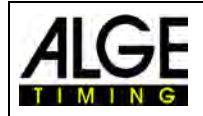

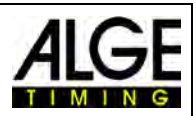

• Fehlstart von Bahn 6 – Start erfolgte 0,002 Sekunden nach dem Startschuss

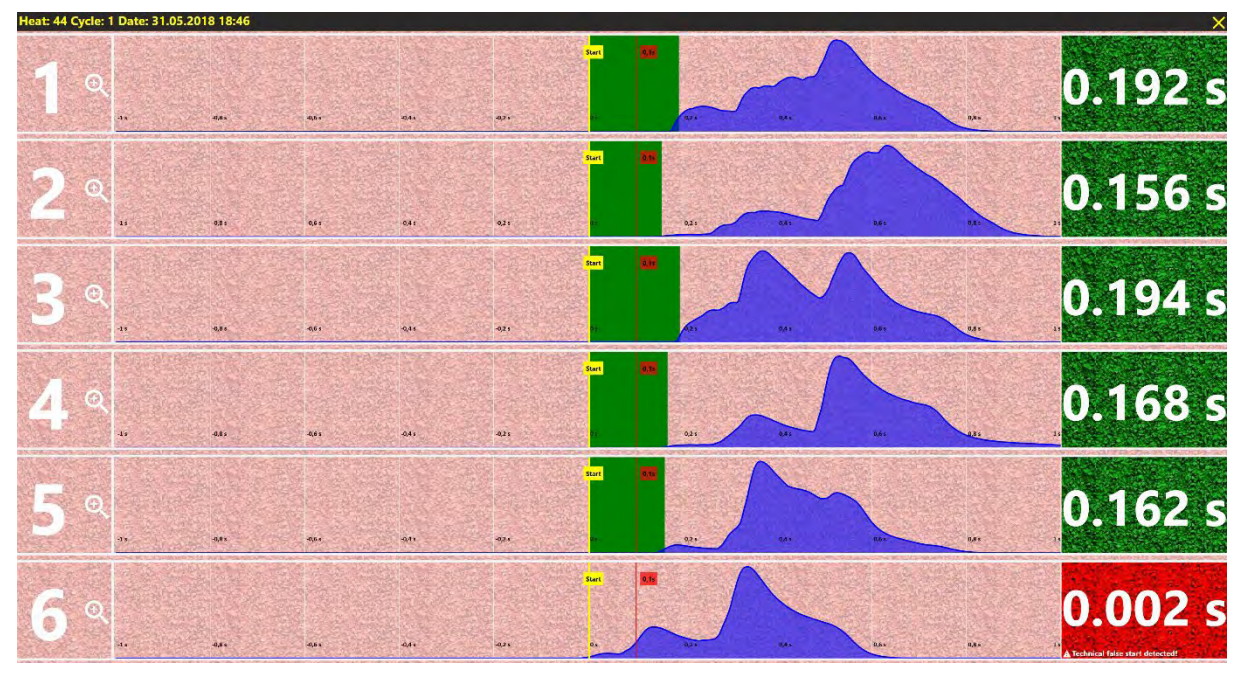

• gültiger Start, Bahn 1 ist nicht belegt

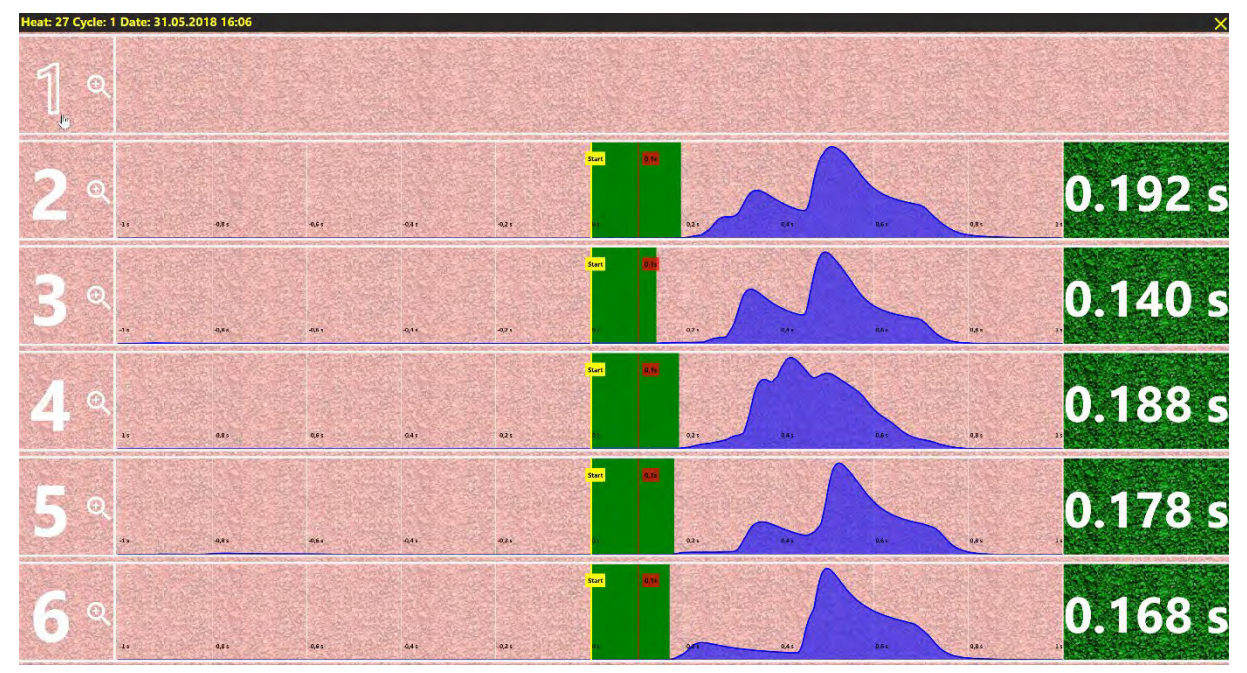

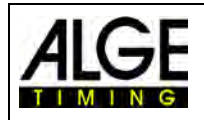

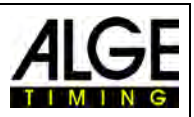

## <span id="page-31-0"></span>*7.5 Technischer Fehlstart*

Das Fehlstartsystem SJ2 kann einen technischen Fehlstart anzeigen. Dies ist dann der Fall wenn vor dem Fehlstart schon eine Bewegung registriert wurde. Laut Reglement muss der Starter warten bis alle Athleten ruhig sind. Deshalb wird im Falle eines Fehlstarts überprüft ob in einem Fenster von -0,3 bis -0,1 Sekunden vor der ersten Bewegung alle Läufer ruhig waren. Wird in diesem Fenster bereits eine Bewegung registriert, wird dies als technischer Fehlstart gekennzeichnet. Der Startrichter entscheidet ob der Start ungültig ist oder ob es sich um einen tatsächlichen Fehlstart des Athleten handelt.

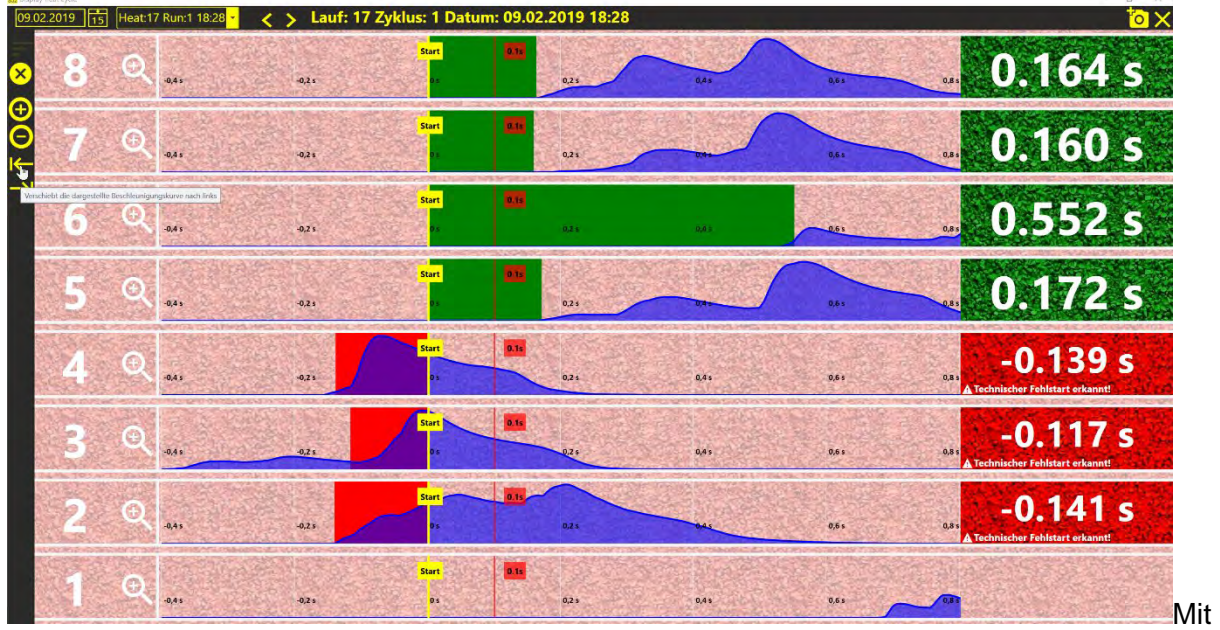

Beispiel:

dem Icon Kann man die Beschleunigungskurve schon vor der frühesten Startzeit anzeigen.

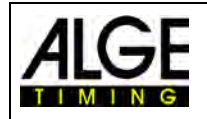

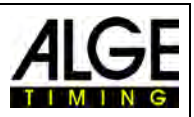

# <span id="page-32-0"></span>**8 Drucken der Reaktionszeiten und Kurven**

## <span id="page-32-1"></span>*8.1 Drucken der Reaktionszeiten*

Wählen Sie im Lauf aus, den Sie drucken möchten.

Klicken sie auf das Kamera-Symbol **TO** um eine Kopie des Bildes in das Windows-Standardwerkzeug für Bilder zu kopieren und drucken sie hier das Bild aus.

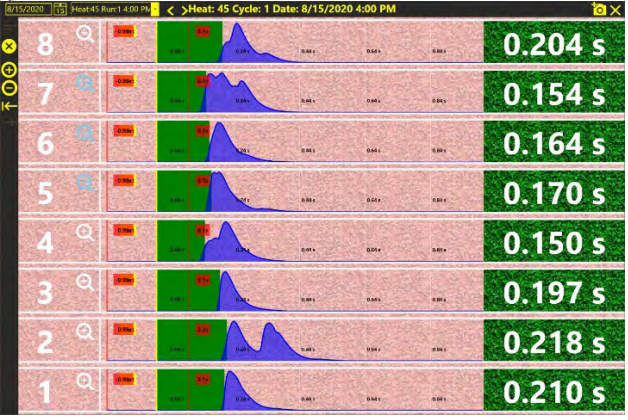

## <span id="page-32-2"></span>*8.2 Kurven ausdrucken SJ2:*

Kurven auswählen die gedruckt werden sollen durch klicken auf

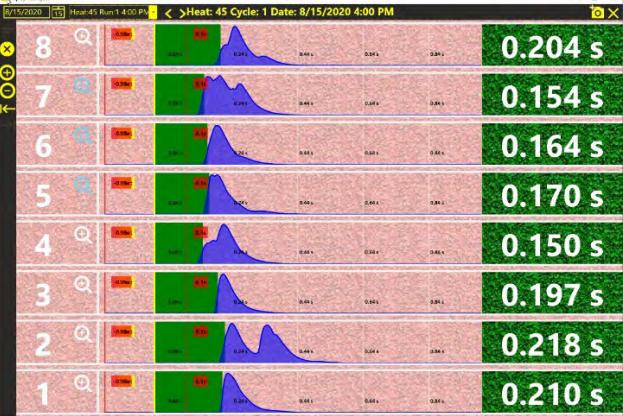

Auf doppelklicken. Ein großes Bild der Kurve(n) erscheint (Overlay wenn mehrere Kurven ausgewählt wurden)

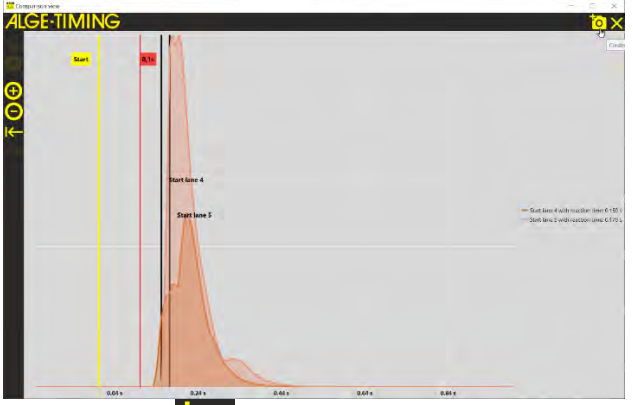

Klicken sie auf das Kamera-Symbol **[O]** um eine Kopie des Bildes in das Windows-Standardwerkzeug für Bilder zu kopieren und drucken sie hier das Bild aus.

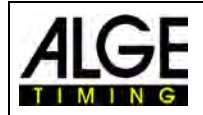

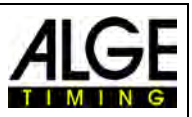

# <span id="page-33-0"></span>**9 Datenaustausch mit Fotofinish OPTIc3**

Es ist möglich, die Teilnehmerdaten vom OPTIc3 an das Fehlstartsystem SJ2 zu übertragen. In diesem Fall sieht man die Namen der Läufer für jeden Lauf. Nach dem Start werden die Reaktionszeiten an das OPTIc3 übertragen und auf der Laufliste angezeigt.

- Öffne die ATL Exchange Settings in der OPTIc3-Software
- Öffne <OptiXmlSocket> durch klicken auf den Pfeil am linken Rand
- Öffne <Ports> durch klicken auf den Pfeil am linken Rand
- Öffne <[0]> durch klicken auf den Pfeil am linken Rand
- Wähle <True> für "Enabled"
- Gib die IP-Adresse vom "Remote Host" ein (e.g. 192.168.1.42)

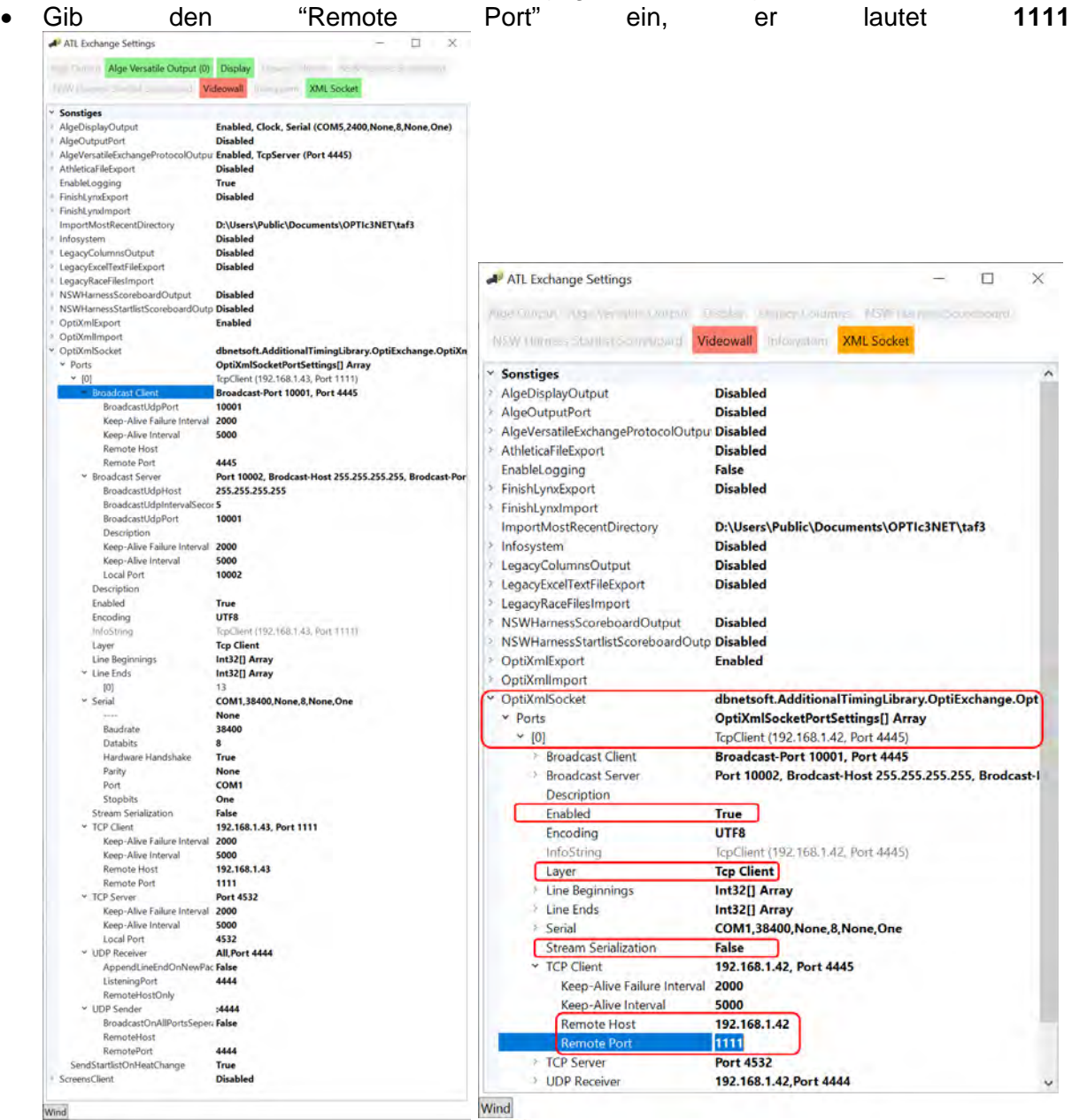

- Wenn man die ATL Exchange Settings in schließt und nochmals öffnet muss <XML Socket> grün sein. Dann besteht eine Verbindung zum PC des Fehlstartsystem SJ2.
- Öffne das Logfile mit allen Aktivitäten für diesen Port mit einem Klick mit der rechten Maus Taste auf <XML Socket>. Jetzt auf das Feld <Port Information> klicken.

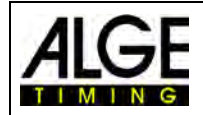

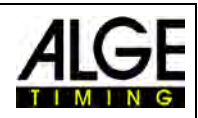

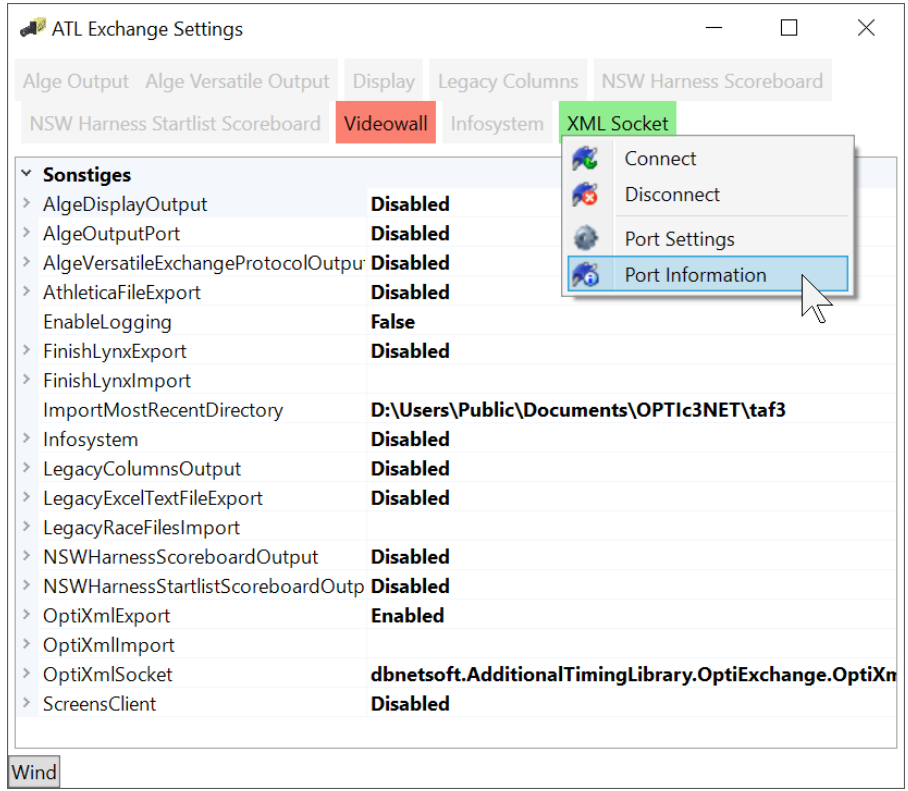

• Im folgenden Feld wird der Datenverkehr zwischen dem OPTIc3 und SJ2 angezeigt.

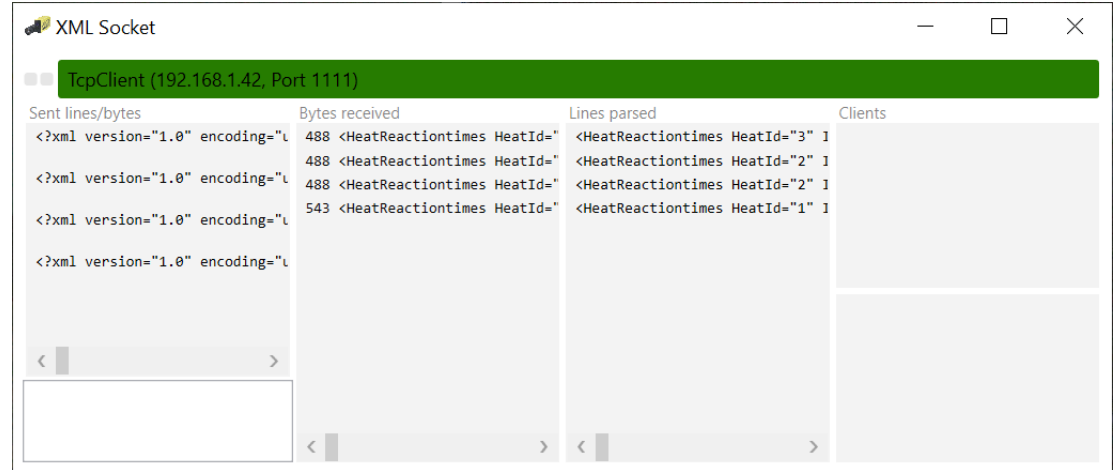

• Damit die Reaktionszeit im OPTIc3 angezeigt wird muss man das Feld <Reaktionszeit> für die Laufliste aktivieren. Dazu klickt man auf

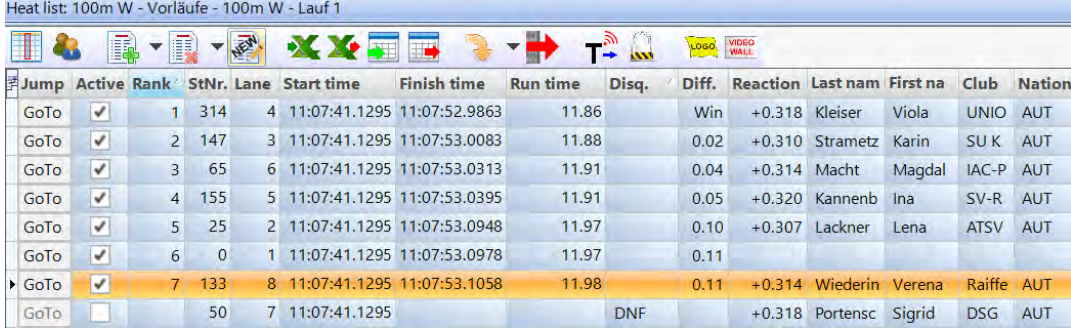

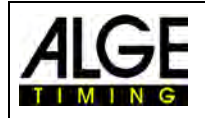

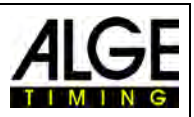

# <span id="page-35-0"></span>**10 Technische Daten**

# <span id="page-35-1"></span>*10.1 Start Judge Transportwagen SJT2*

Der Wagen ist aus Aluminium gefertigt mit eingebauten Controller, Batterie und Ladegerät.

*Abmessungen: ca. 500 x 500 x 1200mm Gewicht: ca. 40 kg komplett mit Zubehör*

#### <span id="page-35-2"></span>**10.1.1 Controller SJ2C**

- 1 x Ein/Aus-Schalter
- 1 x AUX IN (Lautsprecherausgang)
- 2 x BANG/SU3 Buchse
	- 1 ...........Kanal C0 2 ...........Sprechen SU
	- 3 ...........GND 4 ...........+12VDC

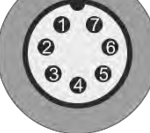

- 5 ...........Status 1 x Start Eingangskanal (grüne und schwarze Bananenbuchse)
- 1 x USB-Kabel zum Anschließen des PCs (Notebook)
- 1 x Netzanschluss: Kaltgerätestecker für 85 264 VAC / 47 63 Hz

Male

- 1 x Sicherung T3.15 A
- 3 x Netzverteiler (3-fach-Steckdose) z. B. für PC
- <span id="page-35-3"></span>1 x Wireless Timing Network WTN (eingebaut)

#### **10.1.2 Batterie und Ladegerät**

<span id="page-35-4"></span>eingebauter 12 V / 2,9 Ah Blei Akku

# *10.2 Start Judge Sensor SJS2*

1 x Amphenol Buchse 7-Pin weiblich (in)

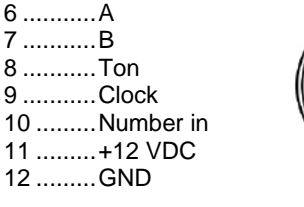

1 x Amphenol Buchse 7-Pin männlich (out)

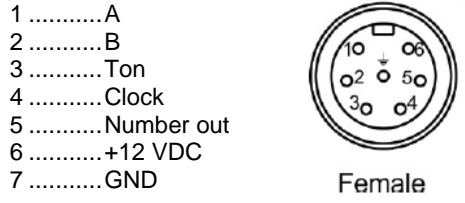

1 x Wireless Timing Network WTN (eingebaut)

- 2 x Blei Akku 6V / 1,2 Ah
- 1 x Hornlautsprecher 25 W / 4 Ohm

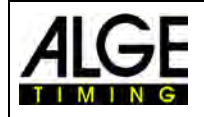

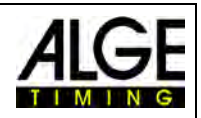

# <span id="page-36-0"></span>*10.3 BANG2*

#### <span id="page-36-1"></span>**10.3.1 Verstärkeranlage und Lautsprecher**

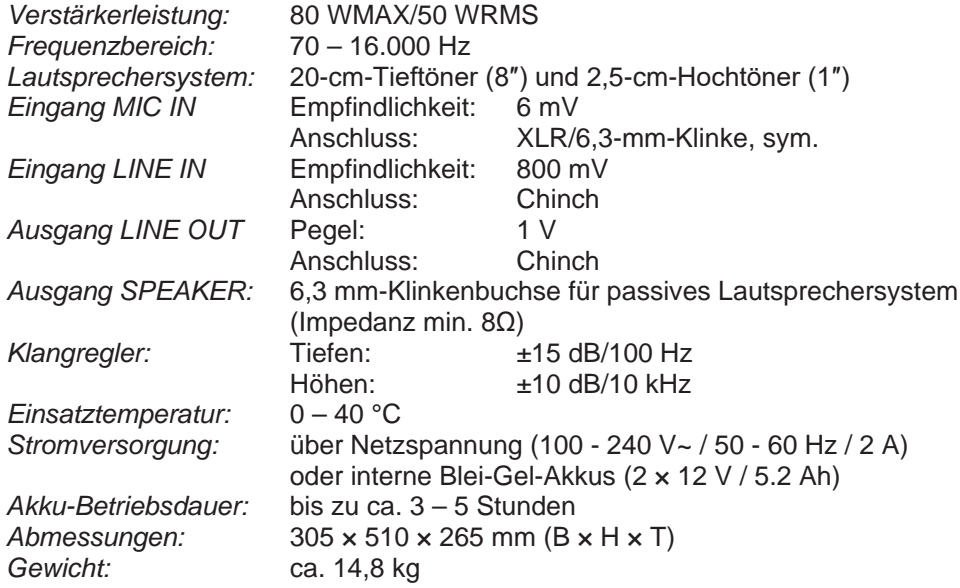

#### <span id="page-36-2"></span>**10.3.2 Anschlüsse für Zeitmessung**

*2 x LTW-Buchse:* Anschluss an Startsystem bzw. weitere Lautsprechersysteme, z. B. BANG2, SU2, SU3, FLASH XL, SJ2

*1 x Bananenbuchse (grün – schwarz):* Startsignal Ausgang (Schließer Kontakt, Open Kollektor)

#### <span id="page-36-3"></span>**10.3.3 Funkmodul WTN für Zeitmessung:**

*Sendefrequenz:* 2,4 GHz Band, 16 einstellbare Teams *Sendeleistung:*<br>Reichweite: *Reichweite:* ca. 300 m bei freier Sicht

#### <span id="page-36-4"></span>**10.3.4 Funkempfänger für Kopfbügelmikrofon BANG-HS**

*Empfangseinheit:* PLL-Multifrequenz-Empfänger *Reichweite:* ca. 30 m *Funkfrequenzbereich:* 863,1 – 864,9 MHz, aufgeteilt in 16 Kanäle

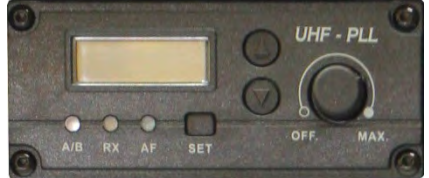

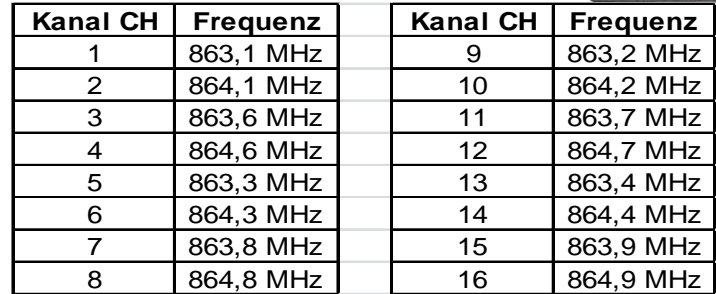

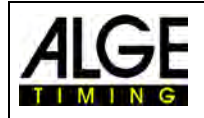

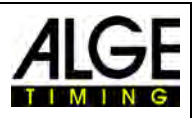

# <span id="page-37-0"></span>**11 Startgerät e-Start**

- 1 ........ Blitz
- 2 ........ Status LED

3 ........ Taster (Impulsauslösung)

4 ........ Anschlusskabel

# <span id="page-37-1"></span>*11.1 Ein-/Ausschalten*

Der e-Start wird automatisch mit dem Verbinden an ein geeignetes ALGE-TIMING Gerät gespeist und eingeschaltet.

# <span id="page-37-2"></span>*11.2 Status LED (2)*

Die Status LED (2) hat folgende Funktionen:

grünes Blinken...............betriebsbereit oranges Blinken.............Start ist nicht freigegeben (nur mit SU3) rotes Blinken..................Startleitung hat Kurzschluss (ist ausgelöst)

# <span id="page-37-3"></span>*11.3 Startsignal*

Wenn der e-Start ausgelöst wird (drücken des Tasters (3)) wird ein Startimpuls über den Kanal 0 (C0) ausgegeben, gleichzeitig wird ein Blitzlicht (1) ausgelöst.

# <span id="page-37-4"></span>*11.4 Fehlstartsignal*

Wird der Taster (3) innerhalb von 5 Sekunden nochmals gedrückt, erfolgt ein Fehlstartsignal (Impuls über Kanal 0 (C0) und dreimaliges Blitzen innerhalb kurzer Zeit). Achtung: Damit die Fehlstartfunktion funktioniert, muss eine kurze Totzeit im Zeitmessgerät (für den Startkanal) eingestellt werden (z. B. 0,1 Sekunden).

#### **Fehlstartsignal unterdrücken**

Damit die Fehlstartfunktion unterdrückt wird (kein Fehlstartton), muss eine lange Totzeit im Zeitmessgerät (für den Startkanal) eingestellt werden (5 Sekunden oder größer).

## <span id="page-37-5"></span>*11.5 Technische Spezifikationen*

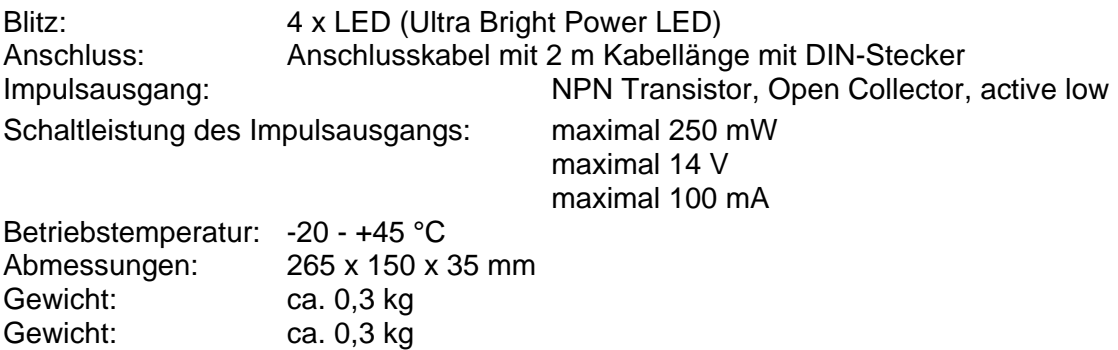

Anschlussbelegung: 1 .........Kanal 0 (C0) 2 .........Status 3 ......... Masse 4 .........+Uin (+ 6 bis 12 VDC / 450 mA)

5 ......... leer

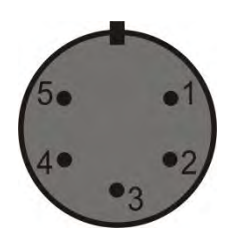

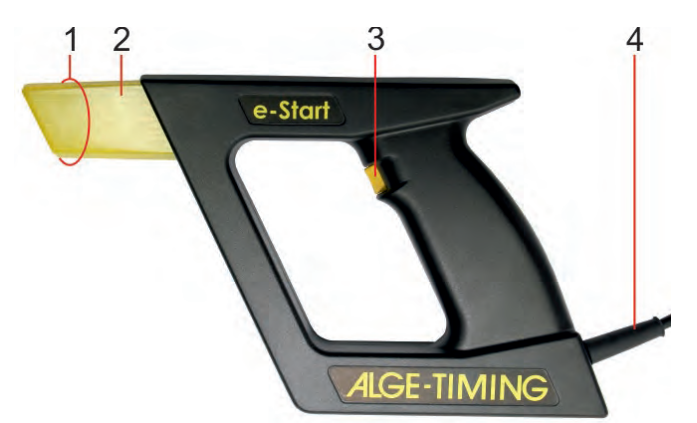

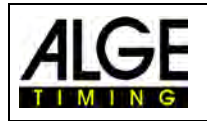

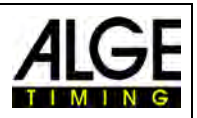

<span id="page-38-0"></span>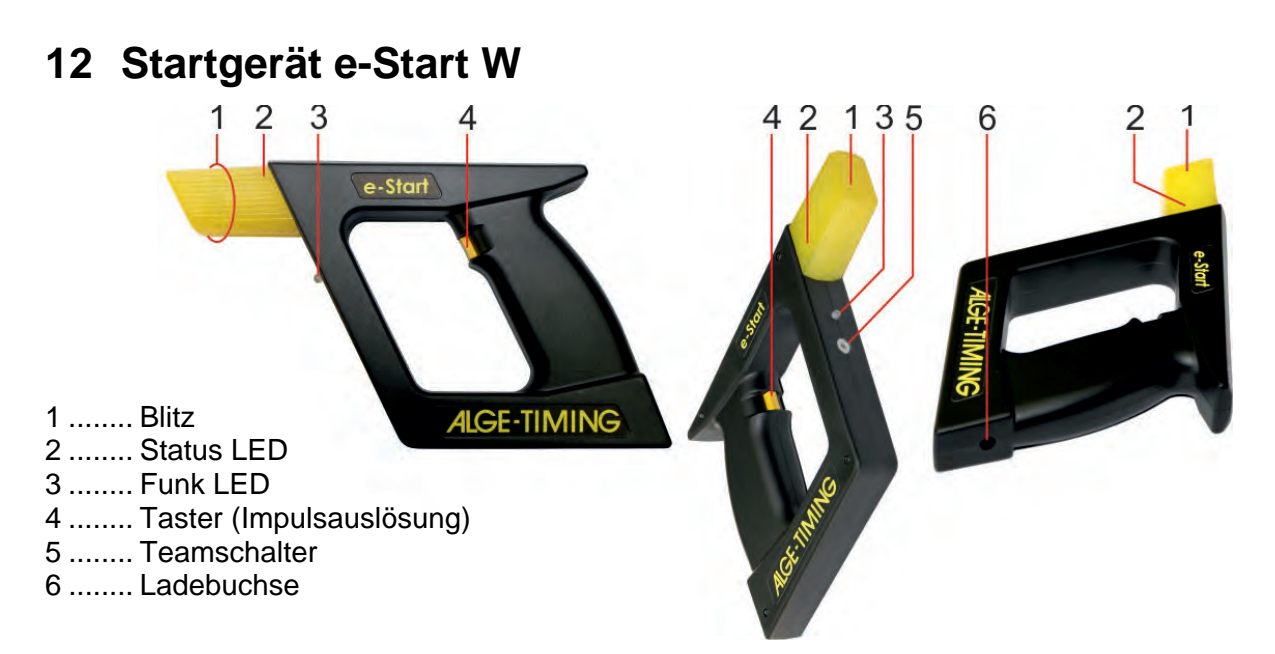

Beim e-Start W wird der Zeitmessimpuls per Funk an ein ALGE-TIMING Zeitmessgerät bzw. Lautsprechersystem BANG W übertragen. Ein interner Akku sorgt für die Stromversorgung.

# <span id="page-38-1"></span>*12.1 Integriertes Funksystem (Wireless Timing Network WTN)*

Im e-Start W ist das Funksystem ALGE-TIMING WTN eingebaut. Es ist mit modernster Funknetztechnik ausgestattet. Das Netz kann aus zwei oder mehreren WTN-Geräten bestehen.

Das Netzwerk ist so ausgelegt, dass es Daten oder Zeitmessimpulse übermitteln kann.

## <span id="page-38-2"></span>*12.2 Inbetriebnahme*

Der e-Start W hat eine interne Batterie. Stellen Sie vor der Inbetriebnahme sicher, dass der interne Akku geladen ist. Der Akku wird mit dem Ladegerät PS12A geladen.

Prüfen Sie vor der Inbetriebnahme auch, ob der e-Start W und die anderen Geräte im Funknetzwerk auf das gleiche Team eingestellt sind. Das Team für den e-Start W wird über den Team-Schalter (5) eingestellt (siehe [Team Einstellung \(Funkfrequenz\).](#page-38-3)

#### **Gerät einschalten**

- Taster (4) drücken bis die Status LED (2) grün anzeigt (die LED leuchtet zuerst für ca. 1 Sekunde rot, dann grün).
- Taster (4) loslassen, Gerät ist betriebsbereit

#### **Gerät ausschalten**

• Taster für ca. 5 Sekunden drücken bis Status LED (2) dauerhaft rot anzeigt

## <span id="page-38-3"></span>*12.3 Team Einstellung (Funkfrequenz)*

Die Teamnummer wird festgelegt. Man kann 15 verschiedene Teams mittels eines kleinen Schraubenziehers einstellen. Es gibt 9 getrennte Teams (Single Modus = verschiedene Funkkanäle) und 6 gemeinsame Teams (Alle = gleiche Funkkanäle). Die Position 0 ist ein interner Testmodus (nur für den Werksgebrauch) und hat keine Funktion für den Anwender.

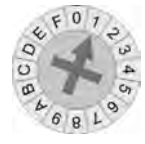

**Separate Teams <S> = SINGLE** wird verwendet, wenn unabhängige Anwendungen durchgeführt werden und niemand diese Geräte als zusätzlichen Knotenpunkt verwenden darf, z. B. wenn zwei Teams nebeneinander trainieren. Man kann aber auch verschiedene Funkkanäle verwenden.

Separate Teams: Position 1 bis 9

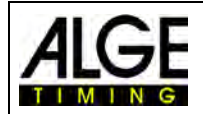

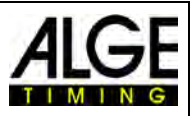

**Gemeinsame Teams <A> = ALL** wird verwendet, wenn z. B. mehrere getrennte Anwendungen nebeneinander im Einsatz sind. Werden hier verschiedene A-Teams mit dem gleichen Funkkanal verwendet, können die anderen A-Teams als Knotenpunkt für die Datenübertragung verwendet werden. Die Daten des anderen Teams werden nicht verwendet. (z. B. wenn sich mehrere Plätze für Springreiten nebeneinander befinden.) Gemeinsame Teams: Position A bis F

# <span id="page-39-0"></span>*12.4 Zeitmesskanal*

Sie können verschiedene Zeitmesskanäle einstellen: C0 (Start), C1 (Ziel), C2, C3 und C4. Der Standardkanal (Werkseinstellung) ist C0. Der eingestellte Kanal bleibt auch nach dem Ausund Einschalten gespeichert.

#### **Einstellung des Zeitmesskanals:**

- Beim Einschalten halten Sie die Taste (4) für fünf Sekunden gedrückt.
- Die Funk-LED (3) wechselt von grün blinkend auf dauerhaftes Grün.
- Lassen Sie die Taste (4) nun los, ist Kanal C0 eingestellt.
- Andere Kanäle stellen Sie durch kurzes Drücken ein: 1 x für C1, 2 x für C2 usw.
- 5 x kurz drücken stellt wieder Kanal C0 ein.
- Wenn 5 Sekunden lang kein weiterer Tastendruck (4) erfolgt, schaltet der e-Start W in den normalen Betriebsmodus.

#### **Einstellung des Zeitmesskanals C0:**

Meistens wird beim e-Start W der Kanal 0 (Startkanal) benötigt. Wenn Sie beim Einschalten den Taster für 10 Sekunden durchgehend drücken, wird Kanal 0 eingestellt.

- Der e-Start W muss ausgeschaltet sein.
- Drücken Sie den Taster (4) und halten ihn für ca. 10 Sekunden gedrückt bis die Funk LED (3) von Grün auf Rot wechselt.
- Lassen Sie den Taster (4) los.
- Der e-Start W hat ein Reset durchgeführt und auf Kanal C0 geschaltet (Werkseinstellung des e-Start W).

## <span id="page-39-1"></span>*12.5 LED Anzeige*

Die beiden LEDs (Status (2) und Funk (3)) können folgendes anzeigen:

#### **Status LED (2)**

Bei Betätigung des Tasters (4) im normalen Betriebsmodus (Auslösung Zeitmessimpuls) zeigt die Status LED (2) folgendes an:

permanent rot ...........Kanal ist ausgelöst (eventuell Kurzschluss auf Kanal) permanent orange .... Status von Zeitmessgerät ist "nicht bereit" (nur mit SU3) permanent grün ........Kanal ist wieder frei, nach 3 Sekunden wechselt die Anzeige in den Batterieanzeigemodus (blinkend)

#### **Anzeige des Batteriestatus:**

blinkend grün ............Batterie ist voll blinkend orange ........Batterie ist nur noch halb voll blinkend rot ...............Batterie ist fast leer

#### **Funk LED (3)**

Diese LED ist die RSSI Anzeige, d. h. sie zeigt die Signalempfangsstärke des nächsten Partners an:

permanent aus........kein Empfang rot blinkend .............nur während Update oder beim Empfang einer neuen Einstellung orange blinkend ......ausreichende Signalstärke grün blinkend .......... optimale Signalstärke rot ein......................Signalisierung "Bereit zum Ausschalten"

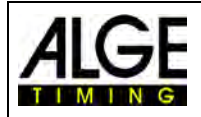

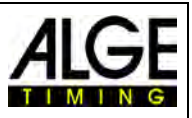

# <span id="page-40-0"></span>*12.6 Startsignal*

Wenn der e-Start W ausgelöst wird (drücken von Taster (4)) wird ein Startimpuls über Funk ausgegeben. Gleichzeitig wird ein Blitzlicht (1) ausgelöst.

# <span id="page-40-1"></span>*12.7 Fehlstartsignal*

Wird der Taster (4) innerhalb von 5 Sekunden nochmals gedrückt, erfolgt ein Fehlstartsignal (Impuls über Startkanal und dreimaliges Blitzen innerhalb kurzer Zeit).

Achtung: Damit die Fehlstartfunktion funktioniert, muss eine kurze Totzeit im Zeitmessgerät (für den Startkanal) eingestellt werden (z. B. 0,1 Sekunden).

#### **Fehlstartsignal unterdrücken**

Damit die Fehlstartfunktion unterdrückt wird (kein Fehlstartton), muss eine lange Totzeit im Zeitmessgerät (für den Startkanal) eingestellt werden (5 Sekunden oder länger).

# <span id="page-40-2"></span>*12.8 Akku*

Anzeige des Batteriezustands mit Status LED (2):

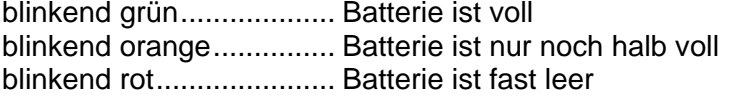

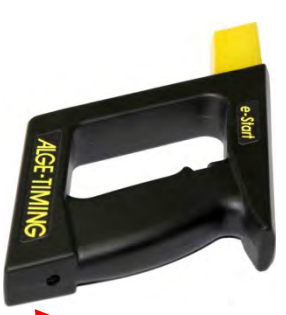

Ladebuchse für Netzgerät PS12A

# <span id="page-40-3"></span>*12.9 Technische Spezifikationen*

Betriebstemperatur: -20 bis +45 °C Abmessungen: 265 x 150 x 35 mm Gewicht: ca. 0,4 kg

Blitz: 4 x LED (Ultra Bright Power LED) Anschlüsse: Ladebuchse für Netzgerät PS12A Schalter: 16-poliger Drehschalter (Einstellung von Funkteams)

#### *Funkmodem:*

Sendefrequenz: 2,4 GHz Band, 16 einstellbare Frequenzen Sendeleistung: 10 mW bzw. 10 bis 100 mW (einstellbar)<br>Zeitmesskanäle: 5 verschiedene Kanäle (c0 (Start), c1 (Zie 5 verschiedene Kanäle (c0 (Start), c1 (Ziel), c2, c3, c4) Reichweite: ca. 350 m bei freier Sicht

# *Batterie:*

Li-Ion Akku 3.6 V/10.4 Wh (fest eingebaut) Ladedauer: ca. 4 Stunden (Ladetemperatur 0 bis 45 °C) Betriebsdauer: ca. 45 Stunden bei +22 °C/1 Impuls pro Minute ca. 23 Stunden bei –20 °C/1 Impuls pro Minute

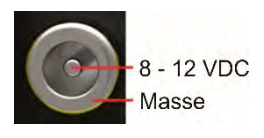

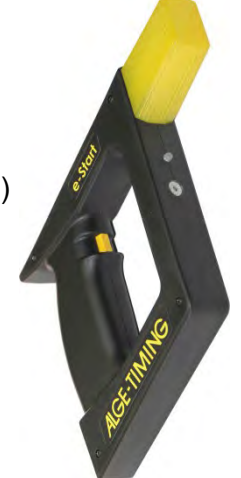

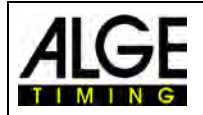

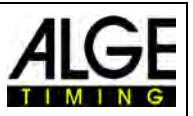

# <span id="page-41-0"></span>**13 Manueller Fehlstart mit Funkhandtaster WTN-PB**

Zur Auslösung eines manuellen Fehlstarts wird der Funkhandtaster WTN-PB mitgeliefert. Einstellung: ....... Kanal 0

Team: ................ gleiches Team wie im Start Judge Kontroller

Vor der ersten Benutzung die Transportsicherung der Batterie entfernen. Dazu wird der Batteriedeckel aufgeschraubt und die Plastikabdeckung der Batterie entfernt. Deckel wieder schließen. Der Handtaster ist einsatzbereit. Diese Plastikabdeckung können später wieder benutzen, wenn der WTN-PB längerer gelagert oder transportiert wird um die Batterie im Gerät zu schützen. Ansonsten bitte Batterie entfernen.

# <span id="page-41-1"></span>*13.1 Ein-/Ausschalten*

*Einschalten:* rote Taste kurz drücken, beide LEDs blinken grün *Ausschalten:* rote Taste 5 Sekunden gedrückt halten bis beide LEDs ständig rot sind

## <span id="page-41-2"></span>*13.2 Zeitmesskanal*

Sie können verschiedene Zeitmesskanäle einstellen. Werkseinstellung ist C0 (Startkanal). Dieser wird für die Fehlstartauslösung verwendet. Einstellbar sind C0, C1, C2, C3 und C4.

Den Zeitmesskanal können Sie wie folgt einstellen:

- Beim Einschalten halten Sie die Taste 5 Sekunden lang gedrückt.
- Beide LEDs leuchten grün.
- Lassen Sie die Taste jetzt los, ist Kanal C0 eingestellt.
- Andere Kanäle stellen Sie durch kurzes Drücken ein: 1 x für C1, 2 x für C2 usw.
- 5 x kurz drücken stellt wieder Kanal C0 ein.
- Wenn 5 Sekunden lang kein weiterer Tastendruck erfolgt, wird in den Betriebsmodus geschaltet. Der eingestellte Kanal bleibt auch nach Aus- und Einschalten gespeichert.

#### **Kanal 0 einstellen**

- WTN-PB ausschalten
- Taste von WTN-PB ca. 5 Sekunden drücken bis beide LED dauerhaft grün anzeigen
- Taste loslassen und warten bis beide LED grün blinken
- Kanal 0 ist eingestellt

#### <span id="page-41-3"></span>*13.3 Team*

Legen Sie eine Teamnummer fest. Die können mit einem kleinen Schraubenziehe 15 verschiedene Teams einstellen. Es gibt 9 getrennte Teams (Single Mode = verschiedene Funkkanäle) und 6 gemeinsame Teams (Alle = gleiche Funkkanäle). Die Position 0 ist ein interner Testmodus (nur für den Werksgebrauch).

**Separate Teams = SINGLE** wird verwendet, wenn unabhängige Anwendungen durchgeführt werden und niemand diese Geräte als zusätzlichen Knotenpunkt verwenden darf (z. B. wenn zwei Teams nebeneinander trainieren). Sie können verschiedene Funkkanäle verwenden.

**Gemeinsame Teams = ALL** wird verwendet, wenn z. B. mehrere getrennte Anwendungen nebeneinander im Einsatz sind. Werden hier verschiedene A-Teams mit dem gleichen Funkkanal verwendet, werden sie als Knotenpunkt für die Datenübertragung verwendet. Die Daten der anderen Teams werden nicht benutzt (z. B. wenn man mehrere Plätze für Springreiten nebeneinander hat).

#### **Einstellen:**

Der Schalter zum Einstellen des Teams ist versteckt, um ein unbeabsichtigtes Verändern zu verhindern. Zum Umschalten öffnen Sie den Batteriedeckel und entfernen die Batterie. Für die Einstellung ist ein kleiner Schraubenzieher notwendig (wird mit WTN-PB ausgeliefert).

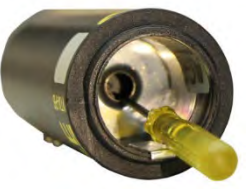

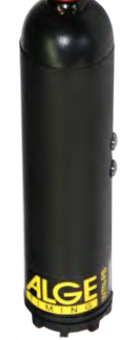

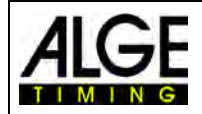

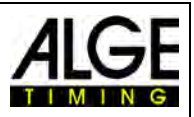

#### <span id="page-42-0"></span>*13.4 Werkseinstellung:*

Wenn Sie den Handtaster wieder auf die Werkseinstellung zurücksetzen möchten, können Sie einen Reset vornehmen:

- Beim Einschalten halten Sie die Taste 10 Sekunden lang gedrückt.
- Beide LED-Betriebsleuchten leuchten rot.
- Der Handtaster stellt wieder zurück auf die Werkseinstellung: Kanal C1
- Lassen Sie die Taste los, schaltet der Handtaster wieder in den normalen Betriebsmodus.

<span id="page-42-1"></span>Im Betriebsmodus lösen Sie durch Drücken der roten Taste einen Zeitmessimpuls aus.

# *13.5 LED-Betriebsleuchten*

Die beiden LED-Betriebsleuchten zeigen folgende Funktionen an:

#### **Obere LED:**

Bei Betätigung des Knopfes im normalen Betriebsmodus (Auslösung Zeitmessimpuls) bedeutet die obere LED folgendes:

permanent rot.................. Kanal ist ausgelöst

permanent grün............... Kanal ist wieder frei, nach 3 Sekunden wechselt die Anzeige in den Batterieanzeigemodus (blinkend)

Anzeige des Batteriestatus:

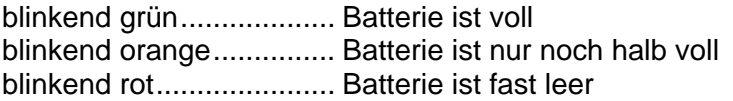

#### **Untere LED:**

Diese LED ist die RSSI Anzeige, d. h. sie zeigt die Signalempfangsstärke des nächsten Partners an:

aus................................... kein Empfang blinkend rot...................... Signalstärke ist schlecht blinkend gelb ................... Signalstärke ist normal blinkend grün................... Signalstärke ist optimal

## <span id="page-42-2"></span>*13.6 Batterie*

Der Handtaster benötigt eine 1,5 V C-Batteriezelle. Sie können sie wechseln, indem Sie den unteren Schraubverschluss lösen und die alte Batterie entnehmen.

Wird das Gerät für längere Zeit nicht benötigt, sollte die Batterie entnommen werden, um ein Auslaufen zu verhindern.

Die Batterielebensdauer hängt von verschiedenen Faktoren ab. Durchschnittlich hält die Batterie bei einer Umgebungstemperatur von +20 °C 52 Stunden, bei -20 °C 8 Stunden.

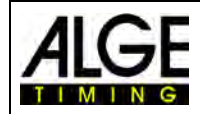

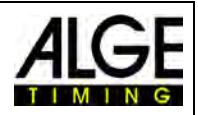

Änderungen und Druckfehler vorbehalten

# ALGE-TIMING GmbH

Rotkreuzstraße 39 A-6890 Lustenau Austria Tel: +43-5577-85966 Fax: +43-5577-85966-4 [office@alge-timing.com](mailto:office@alge-timing.com) [www.alge-timing.com](https://www.alge-timing.com/)